## Федеральное государственное автономное образовательное учреждение высшего образования «СИБИРСКИЙ ФЕДЕРАЛЬНЫЙ УНИВЕРСИТЕТ»

## <u>Хакасский технический институт – филиал ФГАОУ ВО</u> «СИБИРСКИЙ ФЕДЕРАЛЬНЫЙ УНИВЕРСИТЕТ»

институт

Электроэнергетика кафедра

> УТВЕРЖДАЮ Заведующий кафедрой Г.Н. Чистяков подпись инициалы, фамилия  $\langle \langle \rangle \rangle$  20  $\Gamma$ .

## **БАКАЛАВРСКАЯ РАБОТА**

13.03.02 «Электроэнергетика и электротехника» код – наименование направления

## «Разработка и изготовление системы контроллерного управления установкой по утилизации покрышек»

тема

Руководитель <sub>подпись, дата</sub> доцент, канд. техн. наук Е.Я. Глушкин должность, ученая степень подпись, дата и должность, ученая степень Выпускник И.В.Буханова подпись, дата инициалы, фамилия Нормоконтролер и.А. Кычакова подпись, дата инициалы, фамилия

### **Реферат**

Выпускная квалификационная работа на тему «Разработка и изготовление системы контроллерного управления установкой по утилизации покрышек» содержит 52 страницы технического документа, 23 иллюстрации, 8 таблиц, 25 использованных источников и 3 листа графического материала.

ПРОГРАММИРУЕМЫЙ ЛОГИЧЕСКИЙ КОНТРОЛЛЕР, СИСТЕМА УПРАВЛЕНИЯ, УТИЛИЗАЦИЯ КРУПНОГАБАРИТНЫХ ШИН.

Актуальность выбранной темы состоит в том, что на сегодняшний день задача автоматизации промышленных предприятий является ключевой в развитии отечественной экономики и существует необходимость внедрения современных технических средств автоматизации российского производства.

Объектом ВКР является технологическая установка по утилизации крупногабаритных шин карьерных самосвалов.

Целью данной работы является:

- проектирование и изготовление шкафа управления системы автоматики;

- выбор оборудования;

- разработка алгоритма управления и программного обеспечения для ПЛК и сенсорной панели.

В результате выпускной квалификационной работы была модернизирована система автоматического управления, разработан шкаф управления механизмами и программное обеспечение для ПЛК и сенсорной панели.

В настоящее время завершены опытно-промышленные испытания, установка отправлена заказчику.

Листы графической части:

1 Схема электрическая принципиальная силовая;

2 Схема электрическая принципиальная контроллерного управления;

3 Схема электрическая принципиальная коммутации датчиков.

### **ABSTRACT**

Final qualifying work on «Development and production of a digital control system for electric drives of a jig boring machine» 59 contains a text document pages, drawings 23, 8 tables of references, 25 literary source, 3 sheets of graphic material.

PROGRAMMABLE LOGICAL CONTROLLER, CONTROL SYSTEM, DISPOSAL OF LARGE TIRES

The relevance of the chosen topic is that today the task of automating industrial enterprises is key to the development of the domestic economy and there is a need to introduce modern technical means of automation of Russian production.

The object of the WRC is the is a technological installation for the disposal of large tires of dump trucks.

The purpose of this work is:

- design and manufacture of an automation control cabinet;

- equipment selection;

- development of control algorithm and software for PLC.

As a result of the final qualifying work, the automatic control system of the jig boring machine was modernized, a control cabinet for the mechanisms and software for the PLC was developed and touchpad.

At present, pilot tests have been completed, the installation has been sent to the customer.

Graphic sheets:

1 Schematic diagram of the electric power;

2 Electrical schematic diagram of the controller control;

3 Schematic circuit Diagram of switching sensor.

# СОДЕРЖАНИЕ

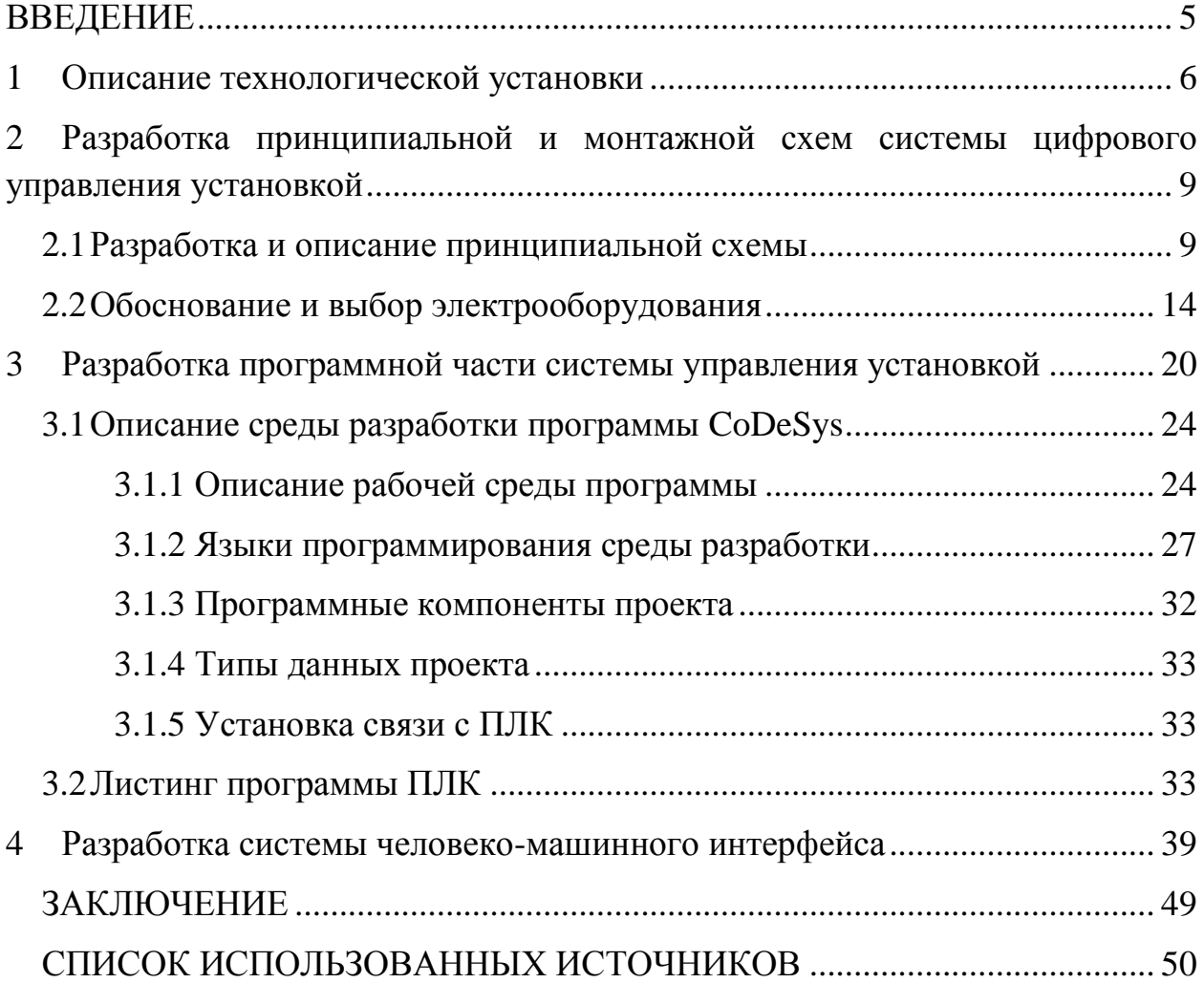

#### **ВВЕДЕНИЕ**

<span id="page-4-0"></span>В России утилизация шин является серьезной экологической и экономической проблемой. Так по данным научно- исследовательского института шинной промышленности в стране ежегодно выходит из эксплуатации около 1 млн. тонн шин и только в Москве каждый год образуется до 60 тыс. тонн изношенных шин [1].

Не менее значимой экологической проблемой, связанной с утилизацией покрышек, является ситуация имеющая место в горнодобывающей отрасли [2].

Длительная эксплуатация карьерных самосвалов грузоподъемностью более 100 тонн привела к тому, что территория карьеров захламлена тысячами использованных покрышек, утилизация которых невозможна по причине сложности их транспортировки из-за больших габаритов. Такая ситуация сложилась на карьерах и разрезах республиках Хакассии, Якутии и Кемеровской области [3]. Одним из способов решения этой проблемы является разработка системы по измельчению покрышек непосредственно на карьере (разрезе). Первые варианты такой установки работали в ручном режиме, что не обеспечивала достаточной производительности и надежности в эксплуатации.

До настоящего момента во всем мире установка подобного рода была разработана в единственном экземпляре фирмой ITALIAPROM.

### 1 Описание технологической установки

<span id="page-5-0"></span>Установка для резки крупногабаритных шин "Челюсти" – это высокопроизводительное оборудование для переработки крупных шин от карьерных самосвалов весом до 6 тонн. Данное оборудование выполнено из специально разработанных марок сталей, которые обеспечивают большой запас прочности и надежность установки. Установка имеет свои конструкционные особенности, например, угол атаки при резке крупногабаритной шины, особые настройки и расположение элементов гидравлики, плавающие ножи, подвижная система платформы ножниц и платформы со сменными опорами на которые устанавливается подготовленная к резке крупногабаритная шина.

Ножницы для резки шин делают возможным измельчение и подготовку к переработке любых видов крупногабаритных покрышек от карьерной техники. Установка предназначена для резки изношенных крупногабаритных шин моделей: 40.00R57. 46.00x57, 33.00R51. 33.00x51, 24.00x35, 24.00R35,  $21.00x35$  и более, на фрагменты (чипсы) весом 20 - 30кг.

Данная установка может эксплуатироваться в отдельно установленном месте, так и в составе линии по переработке шин КГШ. Установка оборудования может производится как на открытой площадке, так и в закрытом помещении, диапазон температуры окружающей среды пригодный для работы от -30 до+40 °С.

Гидравлические ножницы для резки шин КГШ так же применяются на самих карьерах для измельчения больших, объёмных колес с целью увеличения насыпной плотности и уменьшения объёма использованных крупногабаритных шин. Что делает возможным перевозку шин КГШ в кузовах простых самосвалов без сопровождения.

Измельчение крупногабаритных шин на ножницах делает возможным не только дальнейшую переработку использованных шин в крошку. Но и избавит от затрат на организацию и согласование сопровождения для

осуществления перевозки по дорогам общего пользования, избавит вас от использования необходимой спец техники для перевозки изношенных негабаритных шин [4].

На рисунке 1 представлен сборочный чертеж установки «Челюсти», обеспечивающей утилизацию сверхгабаритных шин карьерных экскаваторов диаметром до 4 метров и весом до 6 тонн. На данный момент это самые большие по габаритам существующие шины. Автором конструкции является инженер завода «ИсКож» Филипов Е.Д.

Основными элементами установки являются: резаки с гидроприводом (Челюсти), выполняющая главную функцию в системе (отрезание сегмента шины); подвижная платформа, обеспечивающая регулировку положения шины относительно челюстей в зависимости от диаметра; на платформе так же расположен механизм поворота колеса вокруг своей оси, который регулирует размер отрезаемых сегментов; механизм подъема и наклона ступицы колеса; конвейер обеспечивает автоматическую транспортировку отрезанных сегментов к месту их складирования.

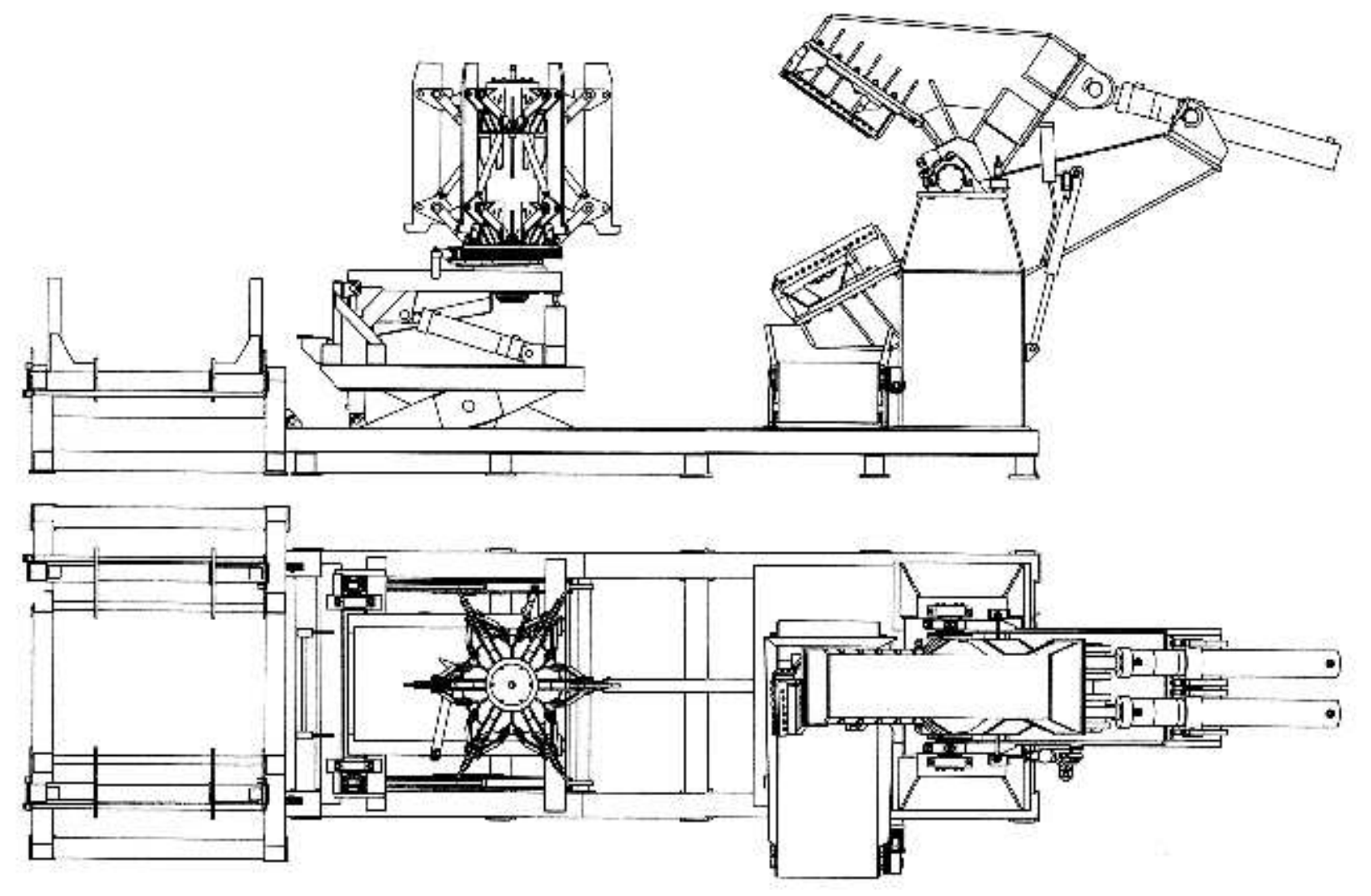

Рисунок 1 – Сборочный чертеж установки «Челюсти»

<span id="page-8-0"></span>2 **Разработка принципиальной и монтажной схем системы цифрового управления установкой** 

### 2.1 Разработка и описание принципиальной схемы

<span id="page-8-1"></span>Схема управления установкой состоит из трех шкафов: силового шкафа; шкафа контроллерного управления; коммутационного шкафа, структурная схема представлена на рисунке 2.

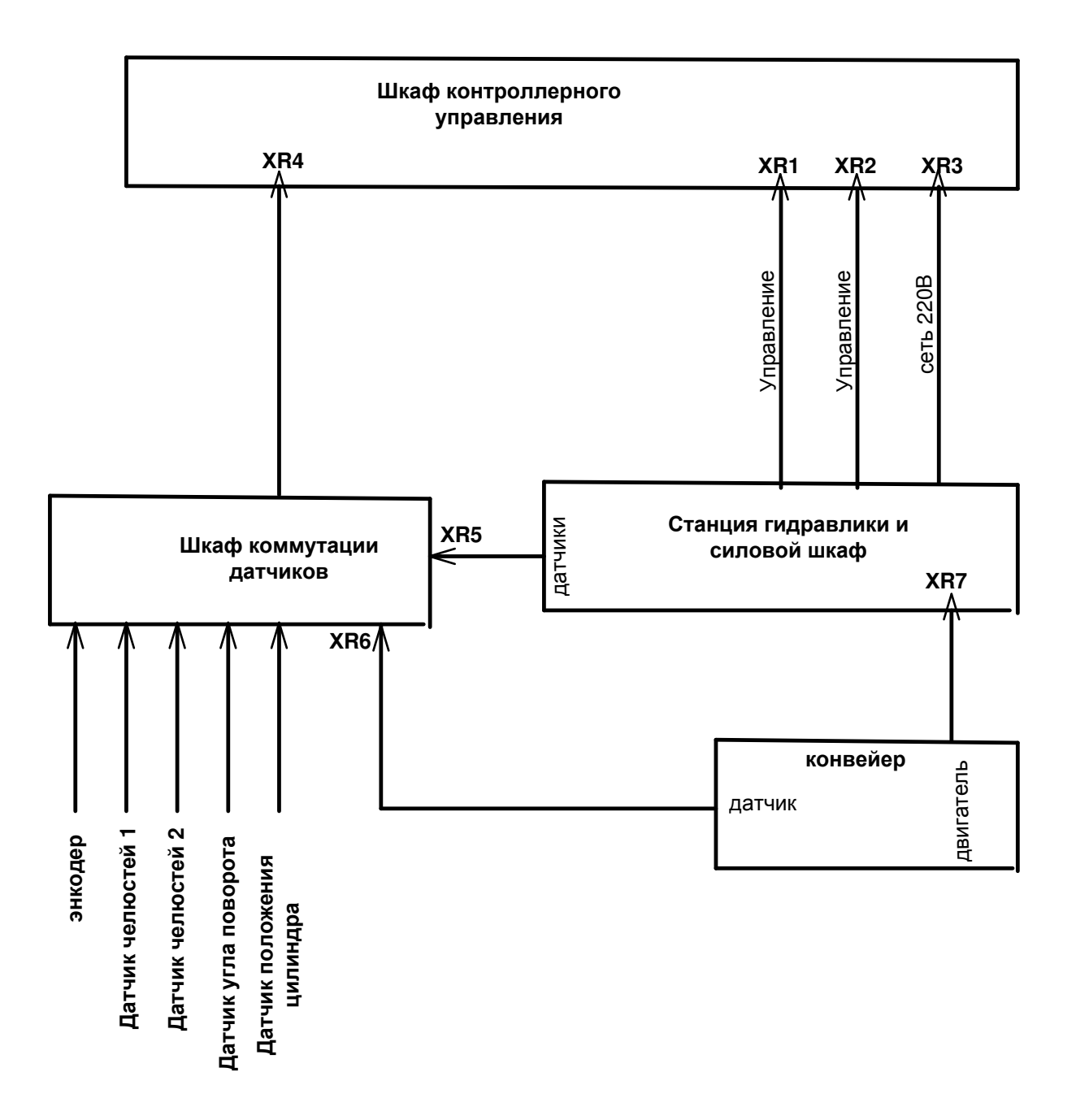

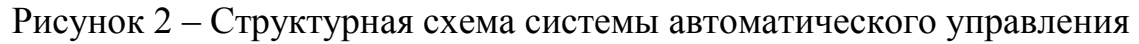

Силовой шкаф. На лицевую панель выведена ручка автоматического выключателя, подающего питание на все элементы системы. На нижней наружной стороне шкафа расположены ответные части разъемных соединений, обеспечивающие оперативный монтаж всей системы.

Схема силового шкафа представлена в графической части.

Вводной автоматический выключатель ОF1 и автоматические выключатели QF2 – QF6, обеспечивают защиту статорных цепей от токов К.З., и тепловую защиту каждого двигателя. От фазы А сети через предохранитель FU1 выполнена подача одной фазы напряжения в шкаф контроллера для питания всех цепей управления. Для контроля состояния выключателя, все выключатели оснащены дополнительным контактным модулем.

М1, М2, М3 - двигатели насосов, управление которыми осуществляется контактами пускателей КМ1, КМ2, КМ3 соответственно. М4 - двигатель вентиляторов системы охлаждения, и М5 - двигатель конвейера включаются пускателями КМ4, КМ5 соответственно. Коммутация катушек этих пускателей осуществляется контактами реле, расположенными в шкафу блока контроллерного управления. Для удобства монтажа статор M5 подключается к силовому шкафу через разъемное соединение XR7, остальные – через клеммные соединения.

Катушки электрических клапанов ГР1.1- ГР8 управляются контактами реле, так же расположенными в шкафу контроллерного модуля.

С помощью реле KV1 контролируется правильное чередование фаз сетевого напряжения, несимметрия по фазам или обрыв любой из фаз сетевого напряжения. Спецификация к схеме представлена в таблице 1.

Коммутационный шкаф. Сигналы состояния автоматических выключателей OF2 – OF6, пускателей KM1- KM5 и с датчиков давления и температуры масла, через контакты клеммных колодок X1 и X3 поступают в коммутационный шкаф. Сюда же поступают сигналы с датчиков расположенных на станине: датчик открытого положения челюстей, датчик

закрытого положения челюстей, датчик отсчета угла поворота колеса, датчик исходного положения гидроцилиндра возврата, датчик контроля движения ленты транспортера и энрементальный энкодер, определяющий положение тележки с колесом. Через контакты разъема XR4 все сигналы поступают в контроллерный шкаф.

| $N_2$        | Обозначение           | Марка                                                                                                    | Количеств                   |
|--------------|-----------------------|----------------------------------------------------------------------------------------------------|-----------------------------|
|              | на схеме              |                                                                                                    | $\Omega$                    |
| 1            | $\mathcal{D}_{\cdot}$ | 3                                                                                                    | $\overline{4}$              |
| 1            | <b>KM1, KM2</b>       | Контактор малогабаритный КМЭ-9511 95A 1NO+1NC<br>(Uкат 220В) 1Н/О 1Н/З ЭКФ                                | $\overline{2}$              |
| 2            | KM3                   | Контактор малог. КМЭ-0901 15А 1NC (Uкат 220B)<br>Н/З ЭКФ                                                  |                             |
| 3            | KM4, KM5              | Контактор малог. КМЭ-0901 9A 1NC (Uкат 220B)<br>Н/З ЭКФ                                                   | $\mathcal{D}_{\mathcal{L}}$ |
| 4            | QF1                   | ВА-99С 160/160АЭКФ                                                                                        |                             |
| 5            | QF2, QF3              | Выключатель автоматический ВА 47-63 3п 100 А<br>ЭКФ"С" PROxima                                            | $\overline{2}$              |
| 6            | QF4                   | Выключатель автоматический ВА 47-63 3п 25 А<br>ЭКФ"С" PROxima                                             |                             |
| 7            | QF5, QF6              | Выключатель автоматический ВА 47-63 3п 10 А<br>ЭКФ"С" PROxima                                             | $\mathfrak{D}$              |
| $\mathsf{R}$ | FU1                   | Предохранитель-разъединитель для ПВЦ 10х38 1Р<br>ЕКГ, плавкая вставка цилиндрическая ПВЦ 10х38 1А<br>EKF. |                             |

Таблица1 – Спецификация элементов силового шкафа

Сигналы всех датчиков проходят через контакты разъема XR4 поступают в шкаф контроллера. Через контакты 1 и 2 этого же разъема, из шкафа контролера поступает постоянное напряжение 24 В, для питания всех датчиков, в том числе и датчиков давления. Схема электрическая принципиальная шкафа коммутации представлена в графической части.

Шкаф контроллерного управления. На лицевой панели шкафа расположены два ряда сдвоенных кнопок, световые индикаторы, пакетный переключатель и экран сенсорной панели оператора. Данные кнопки обеспечивают управление отдельными механизмами в ручном режиме. Кнопка «Работа» включает (отключает) автоматический режим работы установки. Кнопка «Обнулить» задает текущее положение тележки как исходное положение, при котором включается сжатие челюстей. Пакетным переключателем подается (снимается) питание на контроллер.

Логика работы установки и прочие элементы управления выполнены на основе программируемого логического контроллера ПЛК110-32-М. Принципиальная схема шкафа контроллерного управления представлена в графической части. Основными элементами этой схемы, помимо контроллера, являются два модуля расширения цифровых входов и выходов – А2, А3, А4 и модуль ввода аналоговых сигналов А5, к которому подключены выхода обоих датчиков давления и резистивного датчика температуры.

Наличие двух блоков питания А6 и А7 для раздельного питания электронной части схемы и обмоток реле KL1-KL20 оправдано улучшением помехозащищенности контроллерной части этой схемы.

Реле KL1 – KL20 увеличивают коммутационную способность транзисторных выходов модулей А1 и А4. Однофазный пускатель KM1 коммутирует подачу переменного напряжения 220 В на контакты реле и включается после запуска программы котроллера с цепью самоблокировки, что обеспечивает при необходимости путем нажатия кнопки «Аварийный стоп» снятие напряжения со всех клапанов и пускателей без отключения самого котроллера, напряжение питания которого осуществляется переключателем SA1. При этом для последующего включения установки в работу не требуется перезагрузка контроллера, достаточно лишь нажать копку «включить сеть» на главном экране сенсорной панели, которая появляется сразу же после отключения пускателя КМ1. Визуальный контроль, за которым, выполняет индикатор HL7. Спецификация к схеме представлена в таблице 2.

| $N_2$          | Обозначение    | Марка                                          | Количество     |
|----------------|----------------|------------------------------------------------|----------------|
|                | на схеме       |                                                |                |
| 1              | $\overline{2}$ | 3                                              | 4              |
|                | A1             | ПЛК-110-224.32.К-М                             | 1              |
| $\overline{2}$ | A2, A3         | МУ110-24.16Д                                   | $\overline{2}$ |
| 3              | A <sub>4</sub> | MY110-24.8K                                    |                |
| $\overline{4}$ | A <sub>5</sub> | MB110-224.8A                                   | 1              |
| 5              | A6, A7         | БП15Б-Д2-24                                    | $\overline{2}$ |
| 6              | KM1            | NC1-2510 25A 230B/AC3 1HO (CHINT)              |                |
| 7              | $KL1 - KL20$   | Реле RP-403 24DC                               | 20             |
| 8              | SB1-SB12       | Кнопка XB2-BL8325 двойная вкл-откл ЭНЕРГИЯ     | 12             |
| 9              | <b>SB13</b>    | Кнопка красная поворотн с фикс Гриб NP2-BS542  |                |
|                |                | 13, б/подсв (CHINT)                            |                |
| 10             | HL1-HL7        | Светодиодная матрица AD16-22HS красная 220B    | 6              |
|                |                | PROxima                                        |                |
| 11             | SA1            | Переключатель кулачковый ПК-1-11 10А 1Р "0-1"  | 1              |
|                |                | <b>EKF PROxima</b>                             |                |
| 12             | Датчики        | Датчики индукционные LA18-68.4N1.U1.E          | 5              |
|                | положения      |                                                |                |
| 13             | Сенсорная      | $\overline{CH310}$                             | 1              |
|                | панель         |                                                |                |
| 14             | Энкодер        | ES3-02CN6941 Инкрементальный энкодер с цельным |                |
|                |                | валом                                          |                |
|                |                | (200имп, отк.кол, нестр, 7-24В)                |                |

Таблица 2 – Спецификация элементов шкафа контроллерного управления

## 2.2 Обоснование и выбор электрооборудования

<span id="page-13-0"></span>В данном пункте рассматривается обоснование и выбор оборудования, входящего в состав контроллерной системы управления. В основе данного выбора лежат следующие принципы (условия): соответствие количества и типов дискретных и аналоговых сигналов, существующих в системе, к количеству и типу сигналов, которые может обработать контроллер и дополнительные модули расширения [5].

Рассмотрим совокупность всех существующих в системе входных сигналов.

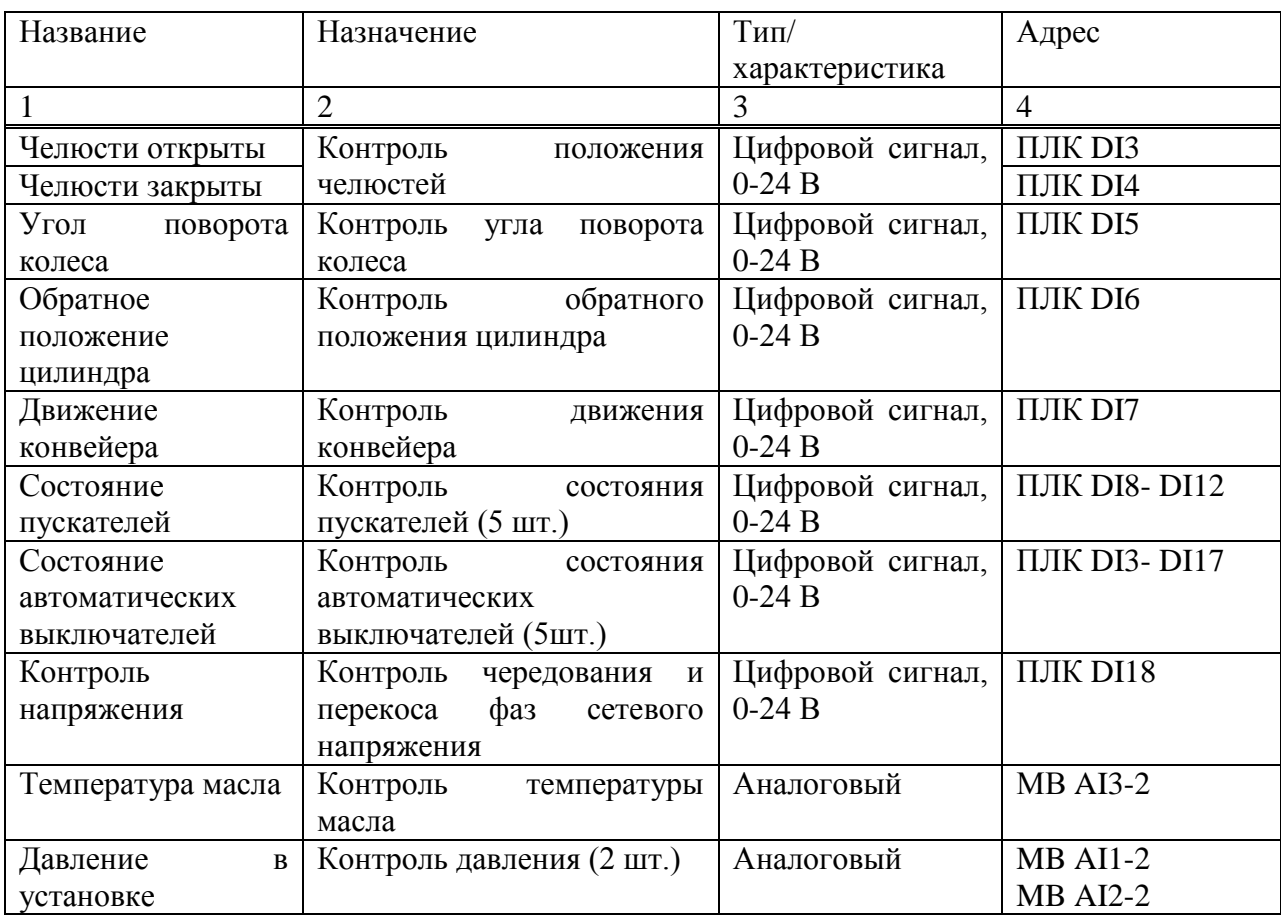

Таблица 3 – Входные сигналы

Рассмотрим совокупность всех существующих в системе входных сигналов:

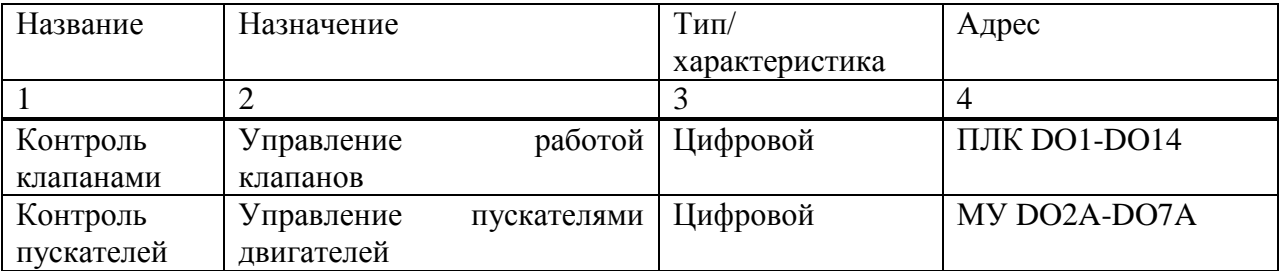

## Таблица 4 – Выходные сигналы

Таким образом, кол-во цифровых входов должно быть не менее 16 шт., количество аналоговых входов – не менее 3 штук, количество цифровых выходов – не менее 20 шт.

Таким образом, были выбраны следующие компоненты: контроллер -ПЛК 110-32М, модуль расширения цифровых входов - МВВ110-224.16 (2 шт.), модуль расширения цифровых выходов - МУ100-224.8К (2 шт.), модуль расширения аналоговых входов - МВВ110-224.8А.

Технические характеристики контроллера ПЛК 110-32М [6]:

| Параметр                    | Значение (свойства)                             |
|-----------------------------|-------------------------------------------------|
|                             |                                                 |
| Напряжение питания:         | От 22 до 28 В постоянного.                      |
|                             |                                                 |
| Параметры встроенного       | Выходное напряжение 24 В, ток не более 400 мА   |
| источника питания           |                                                 |
| Аккумулятор резервного      | LIR2477/LIR2466 (срок службы зависит от условий |
| питания                     | эксплуа- тации, но не более 5 лет)              |
| Количество входов (из них   | 18                                              |
| быстродействующих)          | (2)                                             |
| Тип входов по ГОСТ Р 52931- | 1и2                                             |
| 2008                        |                                                 |
| Ток «логического нуля», мА  | 00,06                                           |
| Напряжение «логической      | 1527                                            |
| единицы», В                 |                                                 |
| Ток «логической единицы»,   | 610                                             |
| мA                          |                                                 |

Таблица 5 - Технические характеристики ПЛК 110-32М

Продолжение таблицы 5

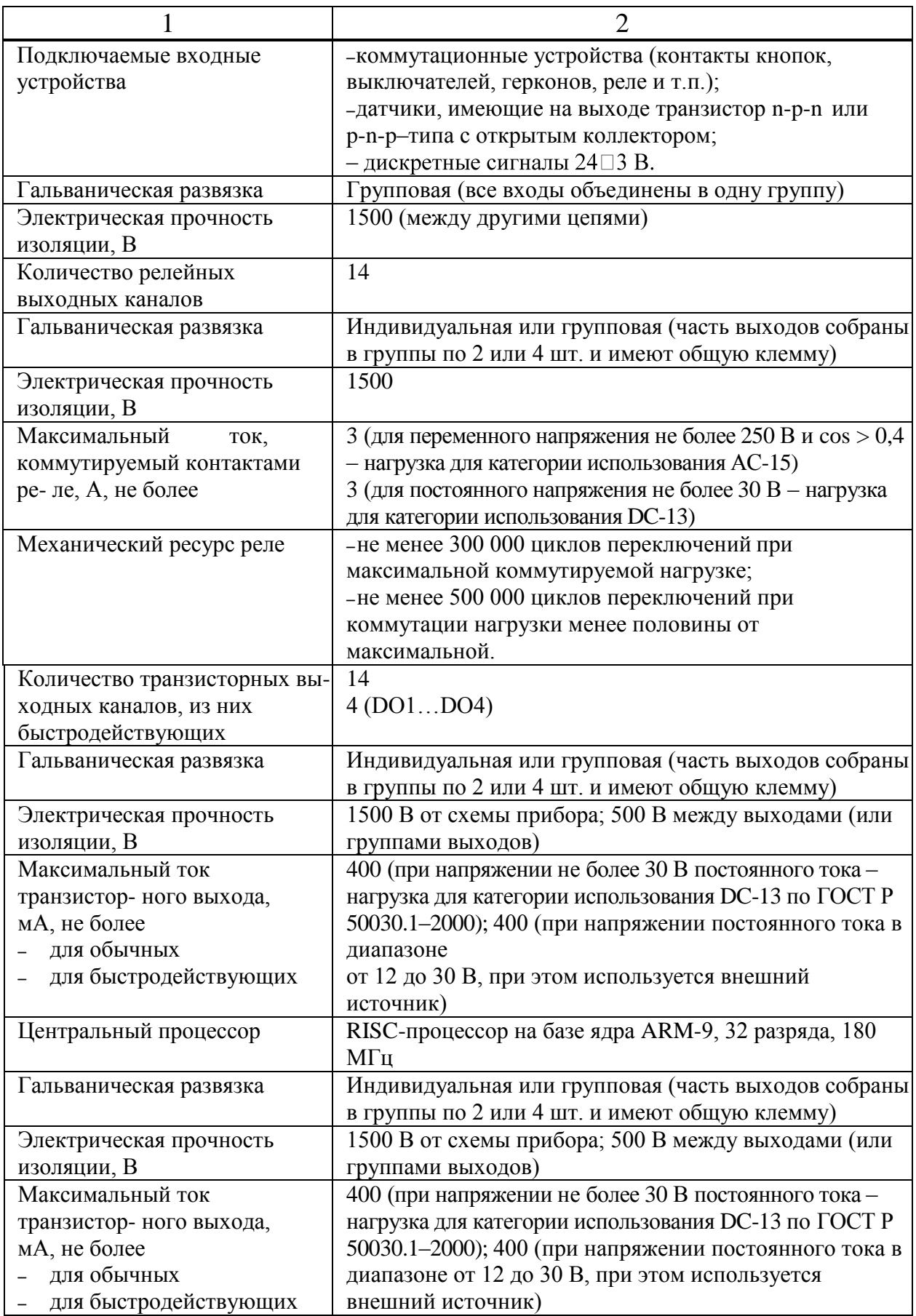

## Окончание таблицы 5

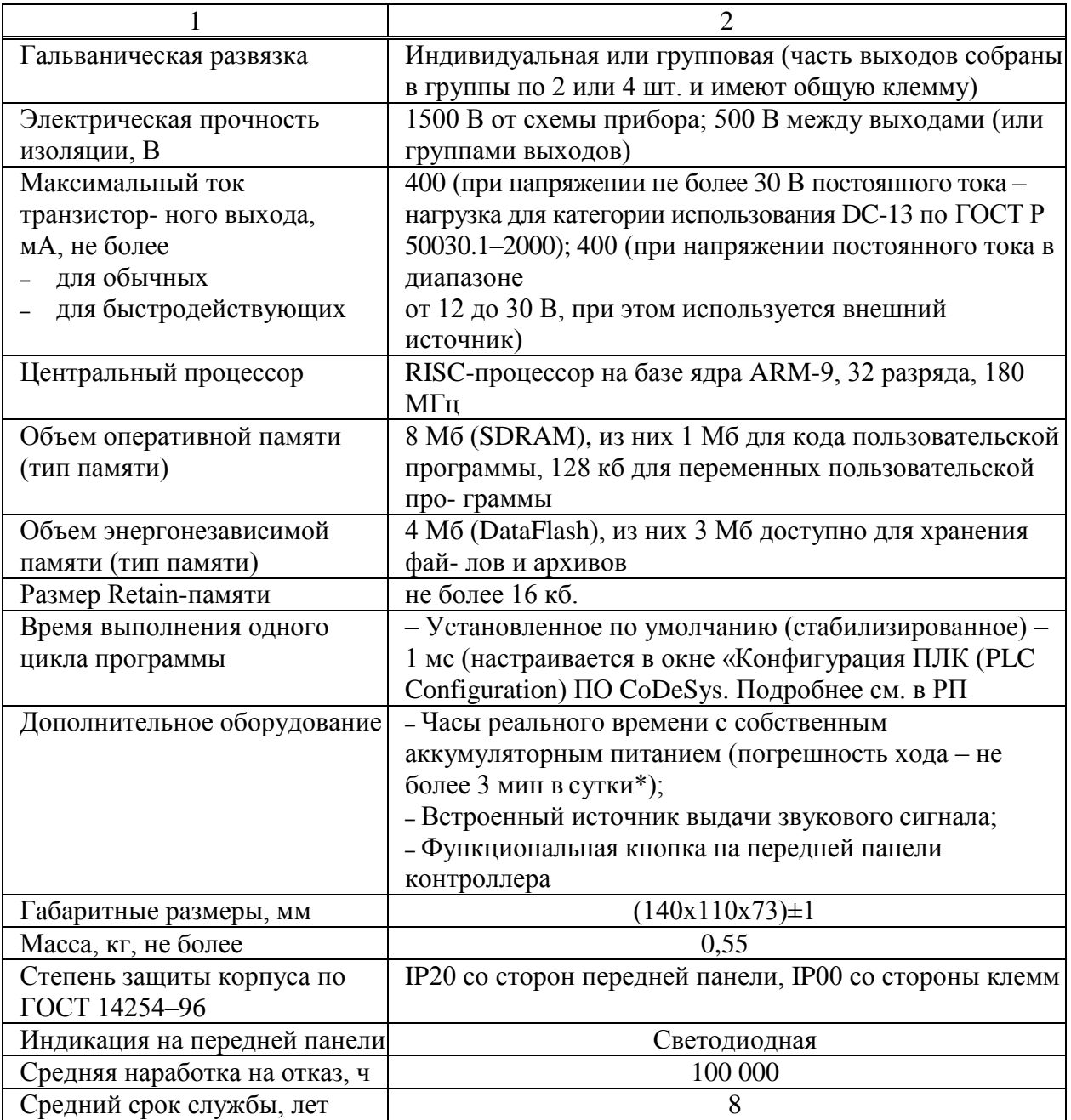

Модуль расширения цифровых входов MB110-224.16 предназначен для измерения аналоговых сигналов, преобразования измеренных параметров в значение физической величины и последующей передачи этого значения по сети RS-485.

Технические характеристики модуля расширения цифровых входов MB110-224.16 [7]:

| Наименование                                   | Значение                        |  |
|------------------------------------------------|---------------------------------|--|
|                                                | $\overline{2}$                  |  |
| Напряжение питания:                            | от 90 до 264 В переменного тока |  |
| Потребляемая мощность, ВА, не более            | 6                               |  |
| Количество аналоговых входов                   | 8                               |  |
| Разрядность АЦП, бит                           | 16                              |  |
| Время опроса одного входа*:                    |                                 |  |
| термометры сопротивления, сек, не более        | 0,9                             |  |
| термоэлектрические преобразователи и           |                                 |  |
| унифицированные                                | 0,6                             |  |
| сигналы постоянного напряжения и тока, сек, не |                                 |  |
| более                                          |                                 |  |
| Предел основной приведенной погрешности при    |                                 |  |
| измерении: термоэлектрическими                 | $\pm 0.5$                       |  |
| преобразователями, % термометрами              |                                 |  |
| сопротивления и унифицированными сигна-        | $\pm 0,25$                      |  |
| лами постоянного напряжения и тока, %          |                                 |  |
| Электрическая прочность изоляции цепей, В      | 1500                            |  |
| Интерфейс связи с компьютером                  | <b>RS-485</b>                   |  |
| Максимальная скорость обмена по интерфейсу RS- | 115200                          |  |
| 485, бит/сек                                   |                                 |  |
| Протокол связи, используемый для передачи      | OBEH; ModBus-RTU;               |  |
| информации                                     | ModBus-ASCII; DCON              |  |
|                                                | IP20 со стороны передней        |  |
| Степень защиты корпуса                         | панели,                         |  |
|                                                | IP00 со стороны клеммной        |  |
|                                                | колодки                         |  |
| Габаритные размеры прибора, мм, не более       | $(63x110x75) \pm 1$             |  |
| Масса прибора, кг, не более                    | 0,5                             |  |
| Средний срок службы, лет                       | 10                              |  |
| Средняя наработка на отказ, ч, не менее        | 50 000                          |  |

Таблица 6 – Технические характеристики MB110-224.16

Модуля расширения цифровых выходов МУ100-224.8К предназначен для управления по сигналам из сети RS-485 встроенными дискретными ВЭ, используемыми для подключения исполнительных механизмов с дискретным управлением.

Технические характеристики модуля расширения цифровых выходов MY100-224.8K [8].

| Наименование                                                  | Значение                                                                                                    |  |  |
|---------------------------------------------------------------|----------------------------------------------------------------------------------------------------|--|--|
|                                                               |                                                                                                    |  |  |
| Напряжение питания                                            | 90264 В переменного тока<br>(номинальное напряжение 220 B)<br>частотой 4763 Гц                                         |  |  |
| Потребляемая мощность, ВА, не более                           | 6                                                                                                    |  |  |
| Количество дискретных выходных элементов                      | 8                                                                                                    |  |  |
| Интерфейс связи с компьютером                                 | RS-485                                                                                                    |  |  |
| Максимальная скорость обмена по интерфейсу<br>RS-485, бит/сек | 115200                                                                                                    |  |  |
| Протокол связи, используемый для передачи<br>информации       | OBEH; ModBus-RTU;<br>ModBus-ASCII; DCON                                                                                |  |  |
| Степень защиты корпуса                                        | IP20                                                                                                    |  |  |
| Габаритные размеры прибора, мм                                | $(63x110x75) \pm 1$                                                                                                    |  |  |
| Масса прибора, кг, не более                                   | 0,5                                                                                                    |  |  |
| Средний срок службы, лет                                      | 8                                                                                                    |  |  |
| Реле электромагнитное                                         | 4 А при напряжении не более 250<br>В 50 Гц и соз $\square$ > 0,4 или 4 А при<br>постоянном напряжении не более<br>24 B |  |  |
| Оптопара транзисторная                                        | 400 мА при напряжении не                                                                                               |  |  |
| n-p-n типа, открытый коллектор                                | более 60 В постоянного тока                                                                                            |  |  |

Таблица 7 - Технические характеристики МУ100-224.8К

## <span id="page-19-0"></span>3 Разработка программной части системы управления **установкой**

В отличие от обычных контроллеров, функции которых определяются их физическим подключением, функции программируемых логических контроллеров (ПЛК) определяются программой. Данные ПЛК тоже подключаются к внешним системам с помощью кабелей, но содержимое их памяти программы можно изменять в любое время, адаптируя программы к различным задачам управления [9]. Программируемые логические контроллеры обеспечивают ввод данных, их обработку и вывод результатов. Данный процесс состоит их трех этапов, представленных на рисунке 3:

- этап ввода;
- этап обработки;
- этап вывода

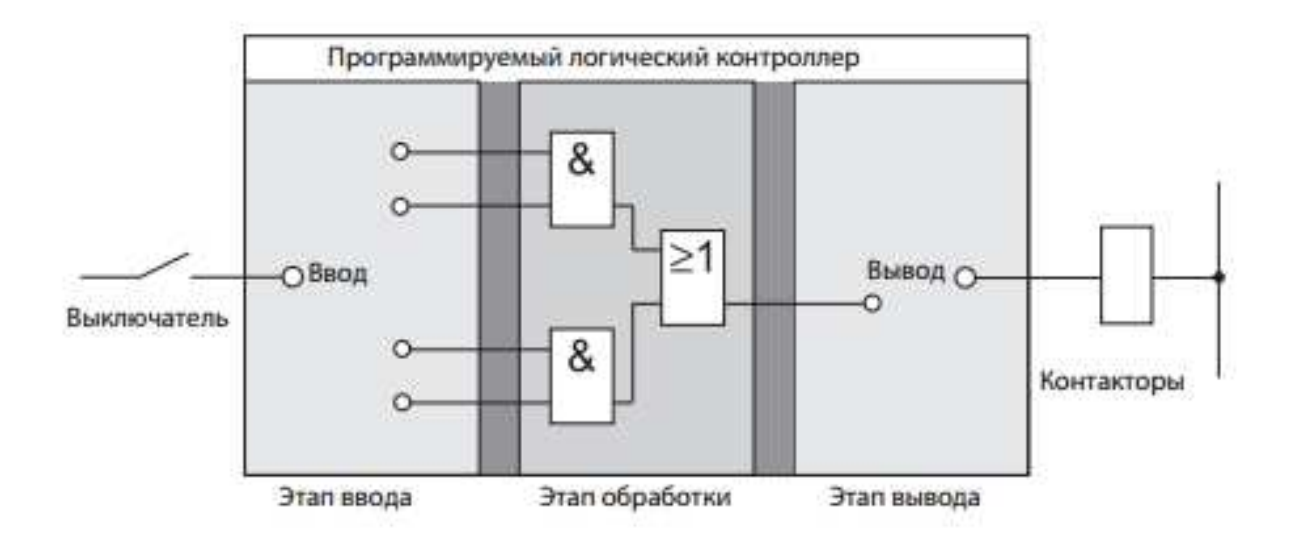

Рисунок 3 - Процесс обработки данных в ПЛК

### Этап ввода

На этапе ввода управляющие сигналы с переключателей, кнопок и датчиков передаются на этап обработки. Сигналы с данных компонентов формируются в процессе управления и передаются на входы в виде логических состояний. С этапа ввода они передаются на этап обработки в предварительно обработанном формате.

### Этап обработки

На этапе обработки происходит обработка предобработанных сигналов с этапа ввода и их комбинирование с помощью логических операций и других функций. Память программы этапа обработки является полностью программируемой. Последовательность обработки можно изменять в любое время путем модифицирования или замены программы, хранящейся в памяти

### Этап вывола

Результаты обработки программой входных сигналов передаются на этап вывода, где они осуществляют функции управления подключенными переключаемыми элементами, такими как контакторы, сигнальные лампы, электромагнитные клапаны и т.д.

ПЛК выполняет свои задачи путем исполнения программы, которая обычно разрабатывается вне контроллера, затем передается в его память программы. Программа ПЛК состоит из последовательности команд, управляющих функциями контроллера. ПЛК выполняет данные управляющие команды последовательно, одну за другой. Вся последовательность программы циклическая, то есть она повторяется в непрерывном цикле. Продолжительность одного повтора программы называется временем или периодом программного цикла.

### Обработка образа процесса

При обработке программы в ПЛК входные и выходные сигналы используются не напрямую, а в виде «образа процесса», представленном на рисунке  $4 \,[10]$ :

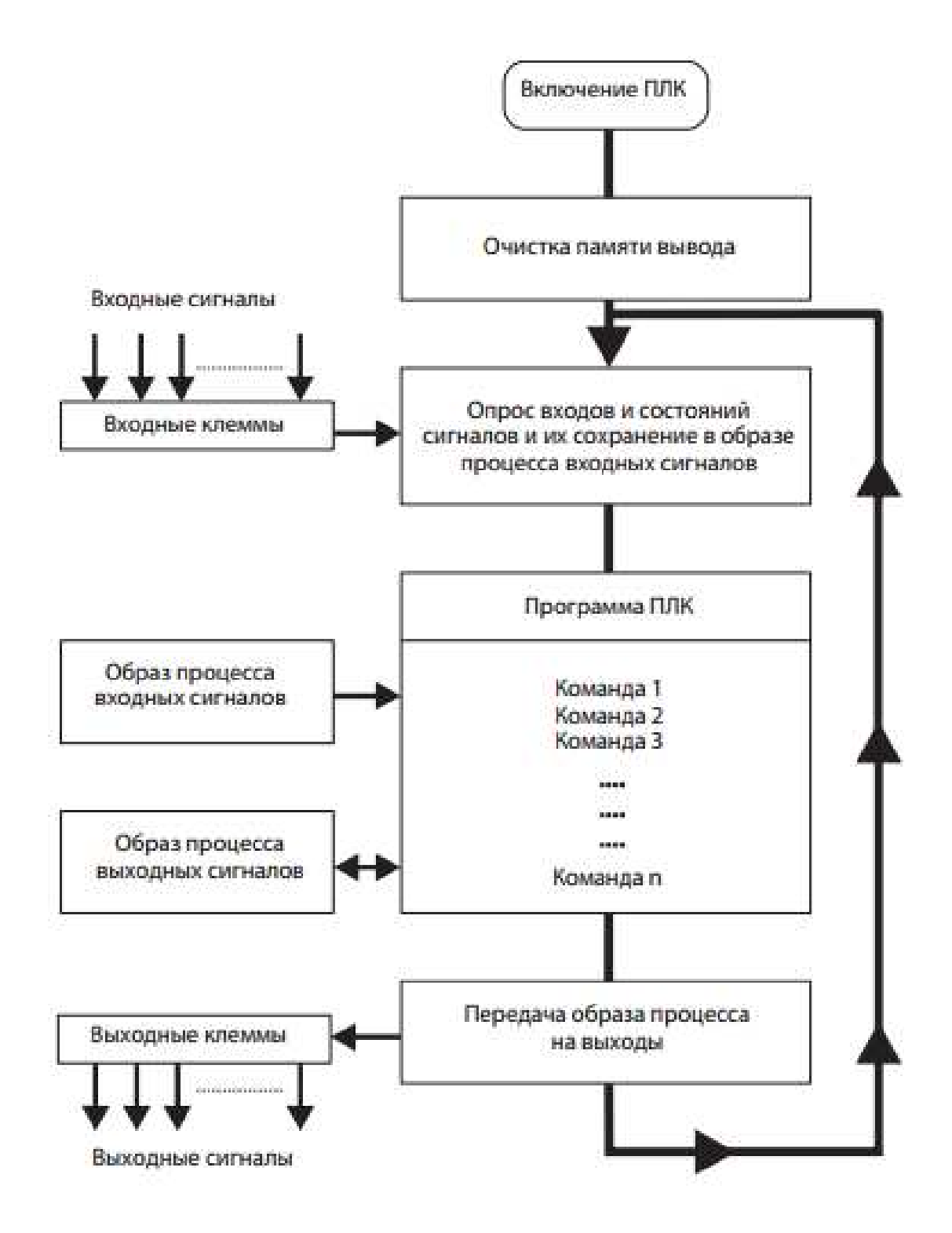

Рисунок 4 - Образ процесса

## Образ процесса входных сигналов

В начале каждого программного цикла система производит опрос состояний сигналов на входах и сохраняет их в буфере, создавая «образ процесса» входных сигналов [11].

### Выполнение программы

После этого происходит выполнение программы, в процессе которого ПЛК обращается к состояниям входных сигналов, сохраненным в образе процесса. Это означает, что любые последующие изменения состояний входных сигналов не регистрируются до программного цикла. Программа выполняется последовательно от начала и до конца - в том порядке, в каком были запрограммированы данные команды [12]. Результаты выполнения отдельных шагов программы сохраняются и используются в текущем программном цикле, представленном на рисунке 5.

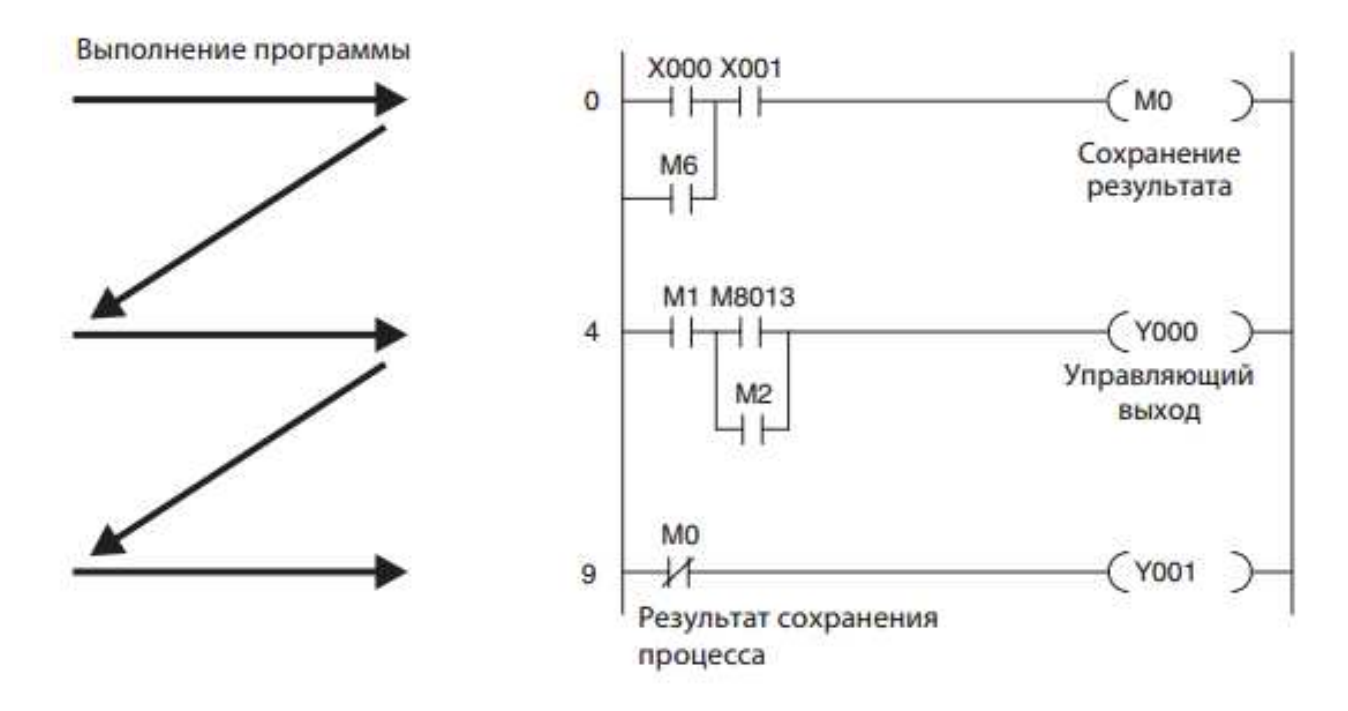

Рисунок 5 - Выполнение программы и результат сохранения процесса

### Образ процесса выходных сигналов

Результаты логических операций, относящиеся к выходным сигналам, сохраняются в буфере вывода в виде образа процесса выходных сигналов. Образ процесса выходных сигналов хранится в буфере вывода до его перезаписи. После записи значений в виде выходных сигналов данный программный цикл повторяется.

## **Отличия обработки сигналов в ПЛК и контроллерах на релейно**контактной логике

В контроллерах на релейно-контактной логике программа определяется функциональными элементами и их подключением. Все операции управления выполняются одновременно (параллельное выполнение). При любом изменении в состоянии входного сигнала моментально изменяется состояние соответствующего выходного сигнала. ПЛК не реагирует на изменения в состоянии входных сигналов до следующего после данных изменений программного цикла. В настоящее время этот недостаток в значительной степени компенсируется крайне короткими периодами программных циклов [13]. Длительность периода программного цикла зависит от количества и типа выполняемых команд.

### <span id="page-23-0"></span>3.1 Описание среды разработки программы CoDeSys

### <span id="page-23-1"></span>3.1.1 Описание рабочей среды программы

CoDeSys - основная среда для программирования контроллеров на языках стандарта МЭК 61131-3 [14].

Главное окно программы Запуск ПО осуществляется любым из способов, доступных в ОС MS Windows. Например, вызовом команды Пуск | Программы | 3S Software | Codesys 2.3 | Codesys 2.3. После запуска  $\Pi$ O CoDeSys открывается Главное окно программы представлено на рисунке 6.

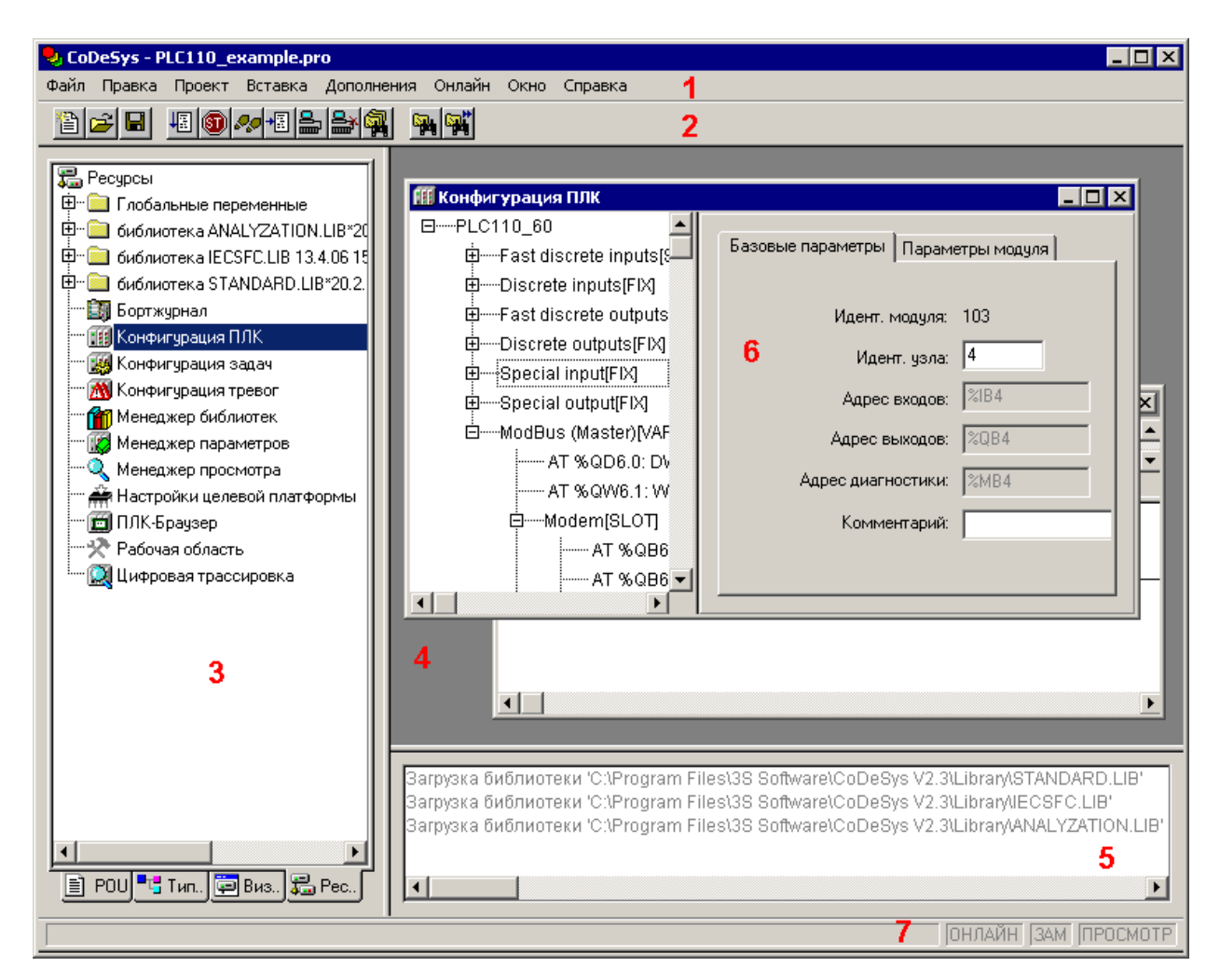

Рисунок 6 - Главное окно программы

Главное окно программы содержит следующие элементы (помечены красными цифрами на рисунке):

− Главное меню (1), содержащее перечень доступных групп команд программы. В различных режимах работы группы команд главного меню дополняются специализированными командами.

− Панель инструментов (2), содержащая кнопки, дублирующие часто используемые команды программы. В различных режимах работы панель инструментов дополняется специализированными панелями.

− «Организатор объектов» (3) – переключатель групп режимов работы про- граммы; включает четыре вкладки: «POU», «Типы данных (Data types)», «Визуализации (Visualizations)» и «Ресурсы (Resources)».

− Рабочая область программы (4), в которой отображаются окна (6) режимов работы программы (в правой верхней части).

− Окно (область) сообщений (5, в правой нижней части). В этом окне появляются сообщения компилятора, результаты поиска и список перекрестных ссылок.

− Строка статуса (7), содержащая информацию о текущем состоянии проекта (в нижней части). При выборе пункта меню в строке статуса отображается его описание; при работе в текстовом редакторе – указывается позиция, в которой находится курсор (например, Line:5, Col.11); в режиме визуализации – отображаются координаты курсора X и Y, которые отсчитываются относительно верхнего левого угла окна; если указатель мыши находится на элементе, или над элементом производятся какие-либо действия, то отображается номер этого элемента; при вставке элемента –  $\sigma$ тображается его название (например, Rectangle). При работе в режиме «Online» надпись Online в строке статуса выделяется черным цветом, в ином случае надпись серая. В режиме «Online» можно определить, в каком  $\alpha$ остоянии находится программа: SIM – в режиме эмуляции, RUN – программа запущена,  $BP - \text{ycтановлена точка останова, FORCE - происходит}$ фиксация переменных.

Области Главного окна разделены линиями – разделителями, которые могут перемещаться с помощью мыши. Это позволяет подобрать оптимальное сочетание размеров областей.

Управление работой программы осуществляется выбором требуемых команд главного меню, которое отображается в верхней части главного окна программы и содержит пункты «Файл (File)», «Правка (Edit)», «Проект (Project)», «Вставка (Insert)», «Дополнения (Extras)», «Онлайн (Online)», «Окно (Window)» и «Справка (Help)».

Вызов команд главного меню дублируется кнопками панели инструментов, командами контекстных меню и горячими клавишами.

### <span id="page-26-0"></span>3.1.2 Языки программирования среды разработки

В соответствии с требованиями стандарта МЭК 61131, ПО CoDeSys поддерживает следующие языки программирования.

Кроме того, ПО CoDeSys поддерживает «Язык непрерывных функциональных схем» (CFC), схожий с FBD, но, в отличие от последнего, блоки и соединители в этом языке располагаются свободно, разрешаются циклы и свободные соединения.

Каждый из перечисленных языков обладает специфическими чертами, определяющими их применение для решения определенных задач.

Краткие описания языков программирования приведены ниже.

#### **Язык «IL» – список инструкций**

Текстовый язык, схожий с ассемблером STEP5 фирмы SIEMENS; все операции производятся через аккумулятор; легко читается в случае небольших программ.

Каждая инструкция начинается с новой строки и содержит оператор и, в зависимости от типа операции, один и более операндов, разделенных запятыми. Перед операндом может находиться метка, заканчивающаяся двоеточием (:).

Комментарий должен быть последним элементом в строке. Между инструкциями могут находиться пустые строки. Пример IL программы приведен на рисунке 7.

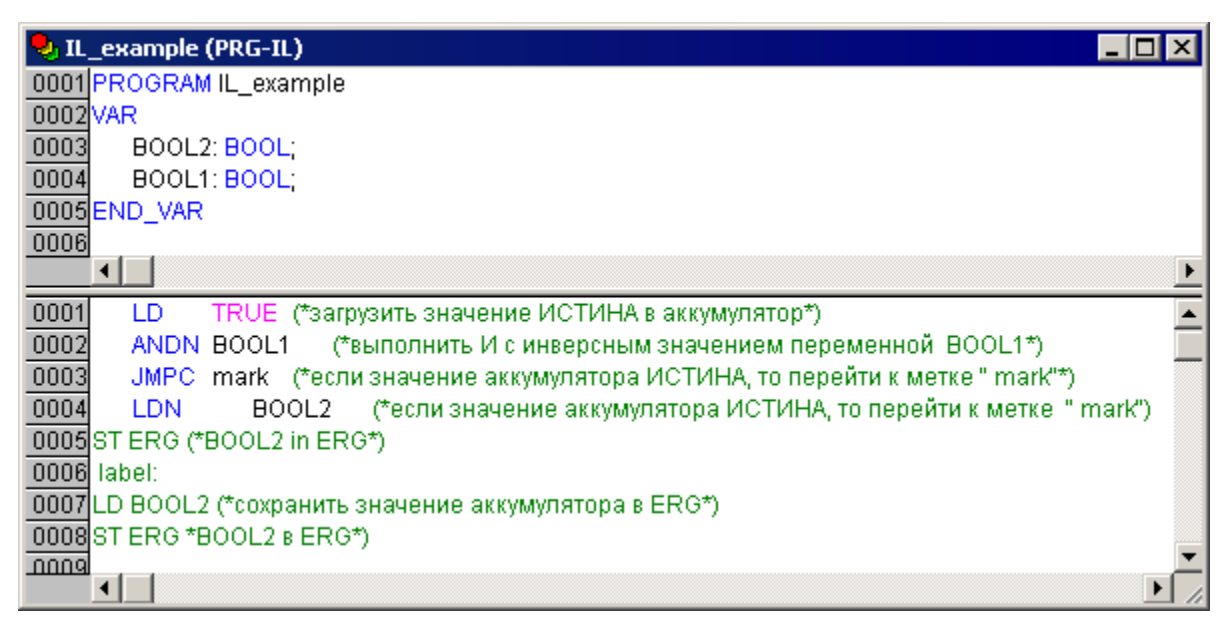

Рисунок  $7 - \Pi$ ример программы на языке IL 3.3.2.1.2

## **Язык «ST» – структурированный текст**

Текстовый язык высокого уровня, схожий с языком «Паскаль»; оптимален для программирования циклов и условий. Представляет собой набор инструкций, которые могут использоваться в условных операторах  $(IF..THEN..ELSE)$  и в циклах  $(WHILE..DO)$  [15].

Пример ST программы приведен на рисунке8.

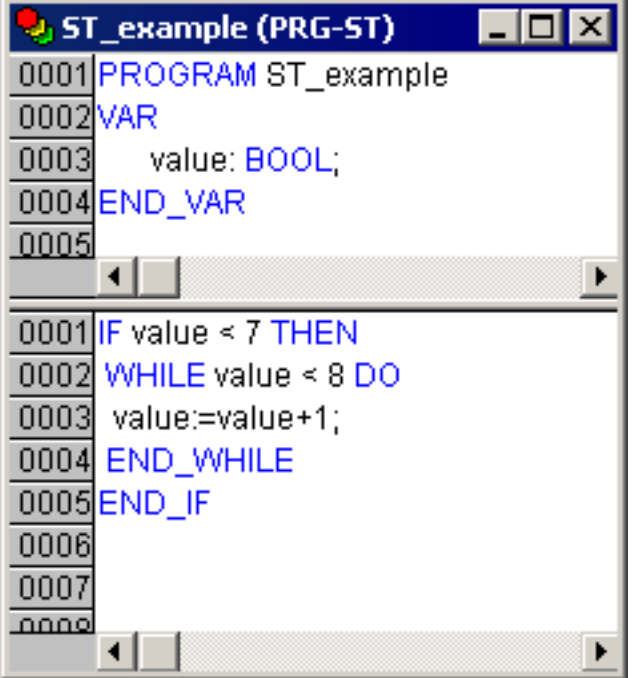

Рисунок 8 – Пример программы на языке ST

Язык «FBD» – функциональные блоковые диаграммы Графический язык программирования. Работает со схемами, состоящими из блоков и операндов – с последовательностью цепей, каждая из которых содержит логическое или арифметическое выражение, вызов функционального блока, переход или инструкцию возврата [16].

Пример FBD программы приведен на рисунке 9.

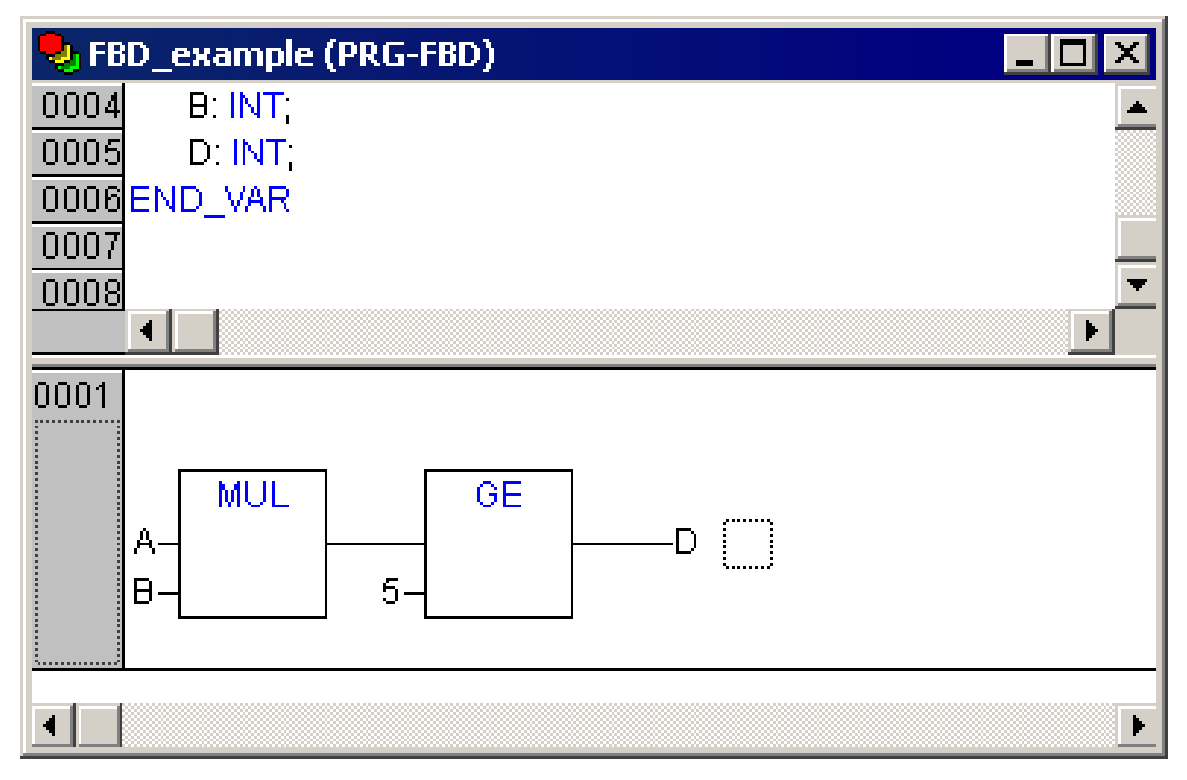

Рисунок 9 – Пример программы на языке FBD

### **Язык «LD» – релейные диаграммы**

Графический язык, реализующий структуры электрических цепей; программа на языке LD состоит из схем с последовательностью цепей, каждая из которых содержит логическое или арифметическое выражение, вызов функционального блока, переход или инструкцию возврата. Сложен в использовании для работы с аналоговыми типами данных [17].

Лучше всего LD подходит для построения логических переключателей, но достаточно легко можно создавать на нем и сложные цепи – как в FBD.

Кроме того, LD достаточно удобен для управления другими компонентами POU.

Используется для программирования большинства ПЛК. Допустимо переключение между языками FBD и LD.

Диаграмма LD состоит из ряда цепей. Слева и справа схема ограничена вертикальными линиями – шинами питания. Между ними расположены цепи, образованные контактами и обмотками реле, по аналогии с обычными электронными цепя- 3 Этапы создания пользовательской программы 24 ми. Слева любая цепь начинается набором контактов, которые посылают слева направо состояние «ОN» или «ОFF», соотвеетствующие логическим значениям ИСТИНА или ЛОЖЬ. Каждому контакту соответствует логическая переменная. Если переменная имеет значение «ИСТИНА», то состояние передается через контакт, если «ЛОЖЬ», то правое соединение получает значение «Выключено (OFF)». Пример программы на языке LD приведен на рисунке 10.

|          | J. LD_blok (PRG-LD) |                 |        |
|----------|---------------------|-----------------|--------|
| 0002 VAR |                     |                 |        |
| 0003     | IN1: BOOL;          |                 |        |
| 0004     | IN2: BOOL;          |                 |        |
| 0005     | MOTOR1: BOOL;       |                 |        |
|          | 0006END_VAR         |                 |        |
| 0007     |                     |                 |        |
| $_{max}$ |                     |                 |        |
|          |                     |                 |        |
| 0001<br> |                     |                 |        |
|          | IN <sub>1</sub>     | IN <sub>2</sub> | MOTOR1 |
|          |                     |                 |        |
|          |                     |                 |        |
|          |                     |                 |        |

Рисунок  $10 - \Pi$ ример программы на языке LD

## **Язык «SFC» – последовательные функциональные схемы**

Графический язык, используемый для структурирования приложений; состоит из шагов и переходов; действия выполняются внутри шагов. Не конвертируется в другие языки [18].

Пример программы на языке SFC приведен на рисунке 11.

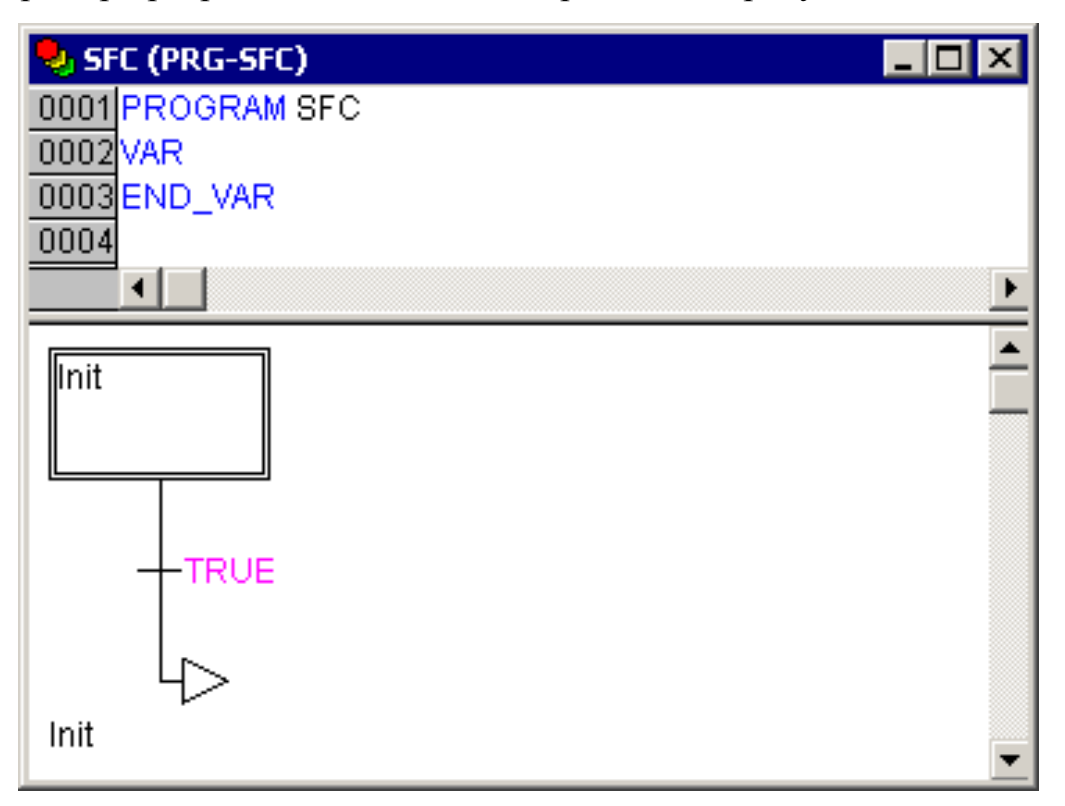

Рисунок 11 – Пример программы на языке  $SFC$ 

## **Язык «СFC» – непрерывные функциональные схемы**

Язык непрерывных функциональных схем. В отличие от FBD, не использует цепи, но дает возможность свободно размещать компоненты и соединения, что позволяет создавать, в частности, обратные связи [19].

Пример СЕС программы приведен на рисунке 12.

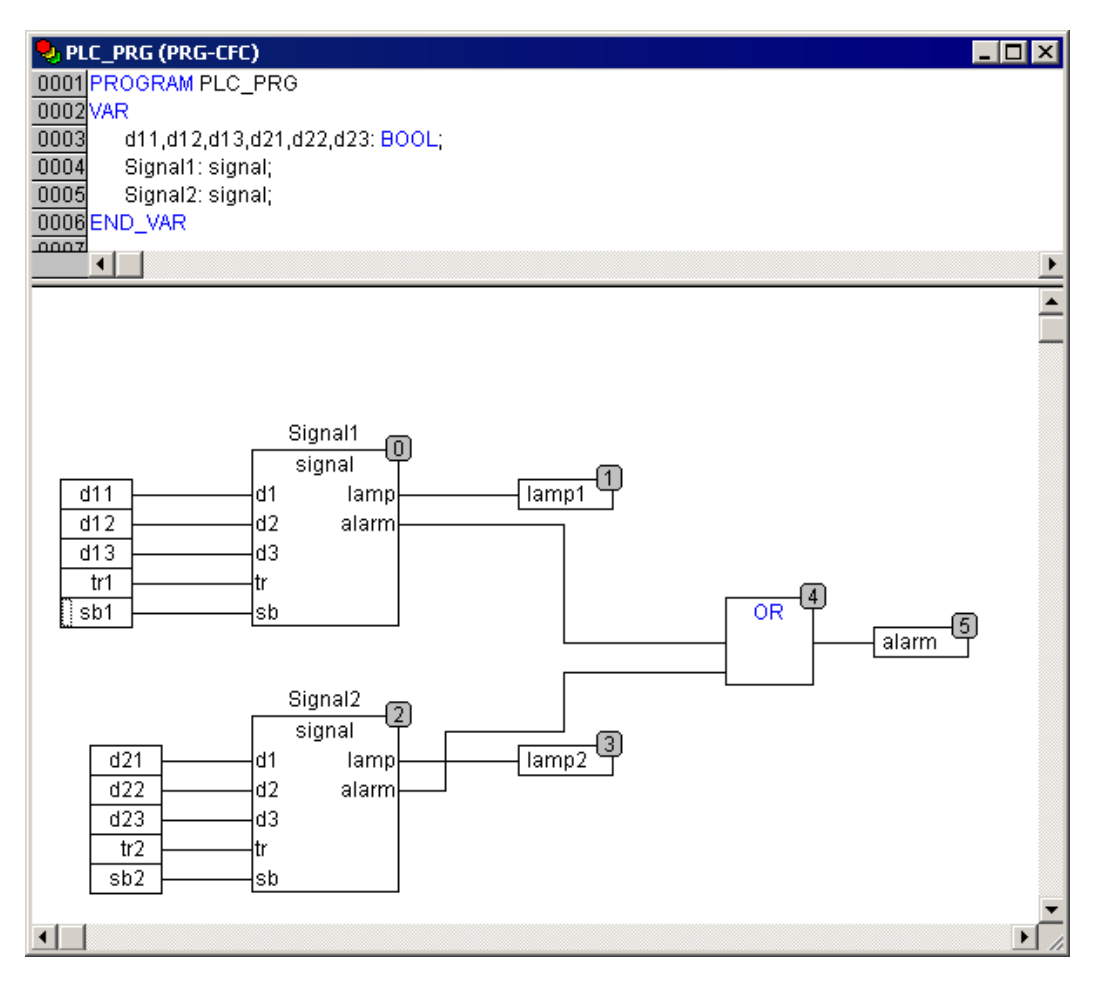

Рисунок 12 – Пример программы на языке СЕС

### <span id="page-31-0"></span>3.1.3 Программные компоненты проекта

Проект создается в ПО CoDeSys на любом из доступных языков программирования. Проект может состоять из одного или нескольких программных компонентов (POU, Program Organization Unit). Главная программа, выполняемая циклически, должна называться PLC\_PRG [20].

К программным компонентам (POU) относятся функциональные блоки, функции и программы. Отдельные POU могут включать действия (подпрограммы).

Каждый программный компонент состоит из раздела объявлений и кода. Для написания всего кода POU используется только один из МЭК языков программирования (IL, ST, FBD, SFC, LD или CFC).

CoDeSys поддерживает все описанные стандартом МЭК компоненты. Для их использования достаточно включить в свой проект библиотеку standard.lib.

POU могут вызывать другие POU, но рекурсии недопустимы.

Кроме того, в проекте могут быть явно определены несколько задач с различными условиями выполнения.

### <span id="page-32-0"></span>3.1.4 Типы данных проекта

Тип данных определяет род информации и методы ее обработки и хранения, количество выделяемой памяти. Программист может непосредственно использовать элементарные (базовые) типы данных (логический, целочисленные, рациональные, строковые, временные) или создавать собственные (пользовательские) типы на их основе.

### <span id="page-32-1"></span>3.1.5 Установка связи с ПЛК

Перед установкой связи ПО CoDeSys с контроллером следует однократно настроить канал связи (интерфейс и настройки обмена), по которому будет осуществляться связь. В дальнейшем, при отладке программы, настройка интерфейса связи может потребоваться только при переходе на связь по другому интерфейсу. Установка связи с контроллером возможна по интерфейсам Ethernet, Debug RS-232, USB Device или через модем, подключенный к последовательному порту RS-232 или Debug RS-232 [21].

#### 3.2 Листинг программы ПЛК

<span id="page-32-2"></span>На рисунке 13 – рисунке 17 представлены фрагменты управляющей программы контроллера в оболочке CoDeSys.

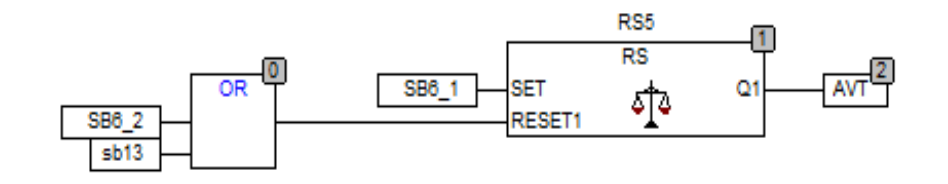

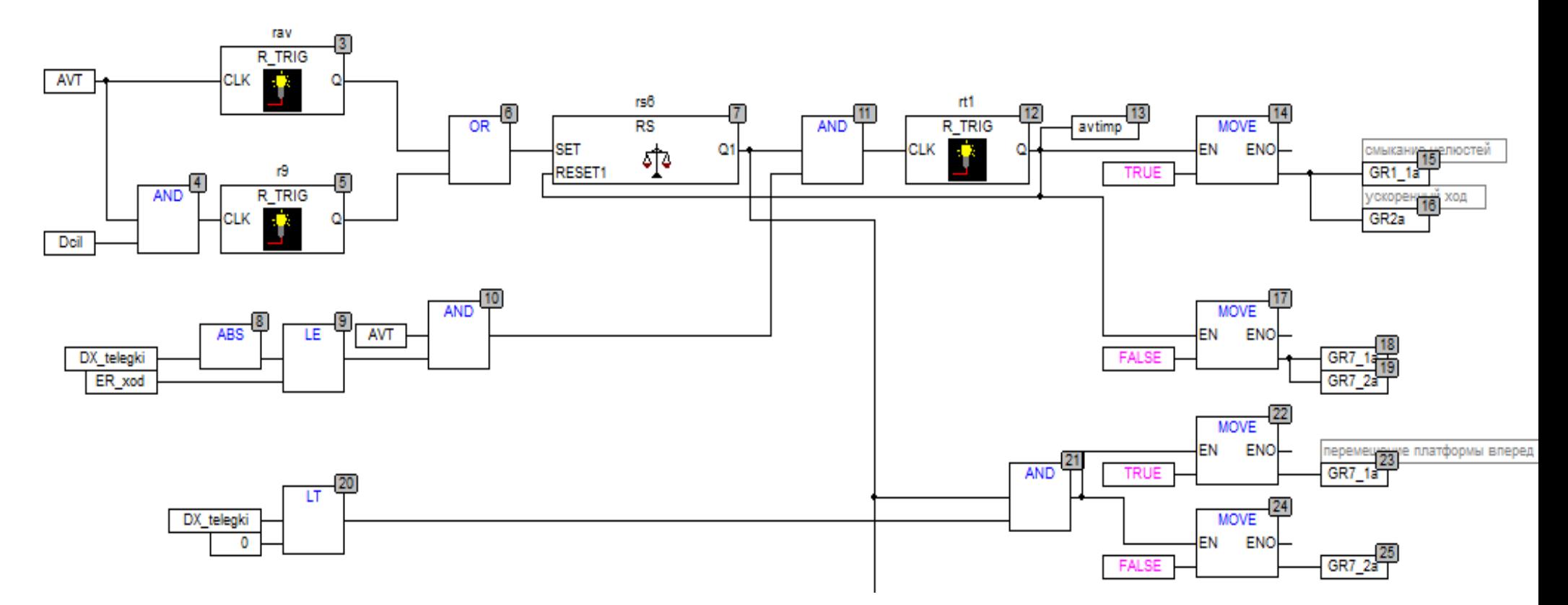

Рисунок 13 - Фрагмент управляющей программы (часть 1)

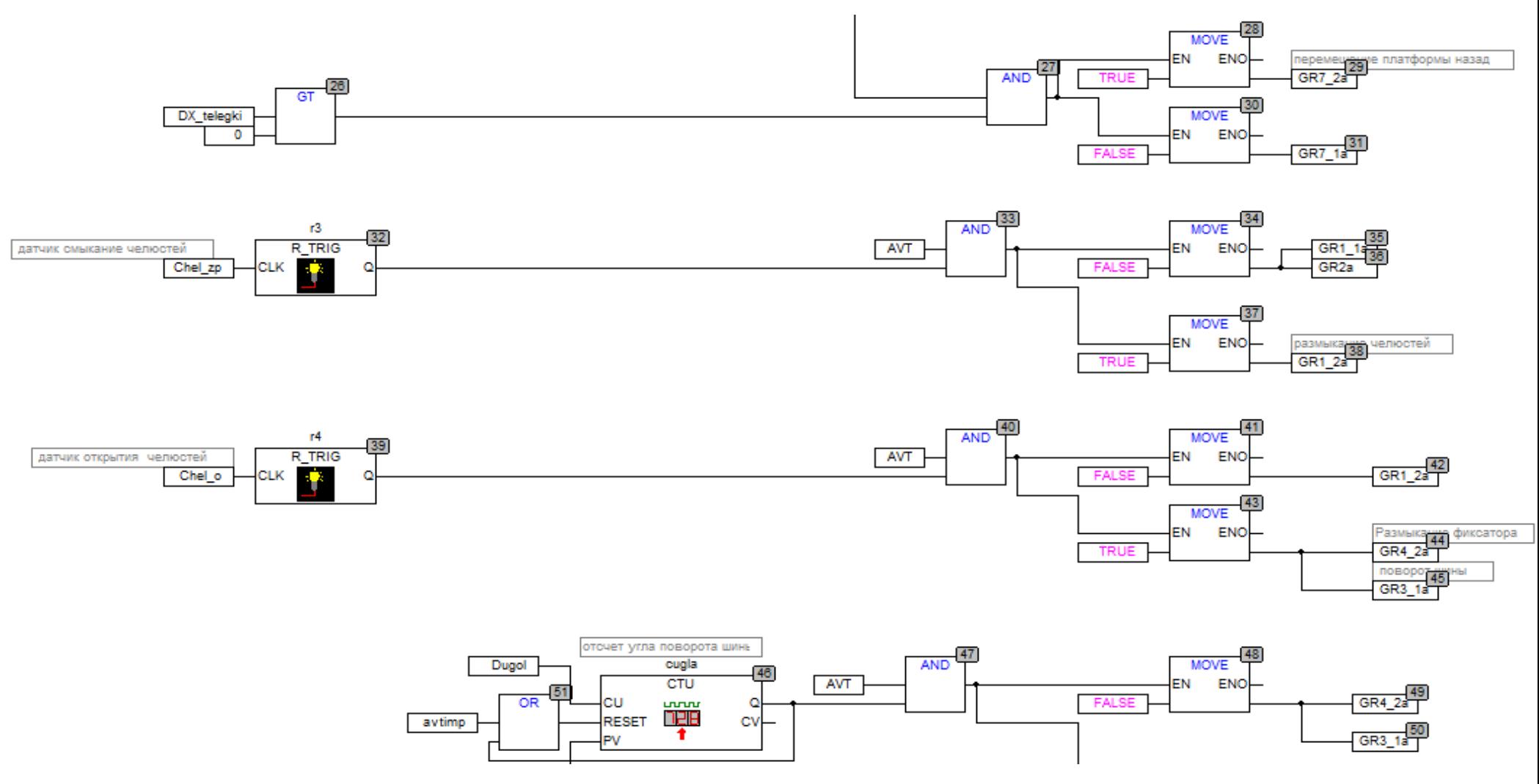

Рисунок 14 - Фрагмент управляющей программы (часть 2)

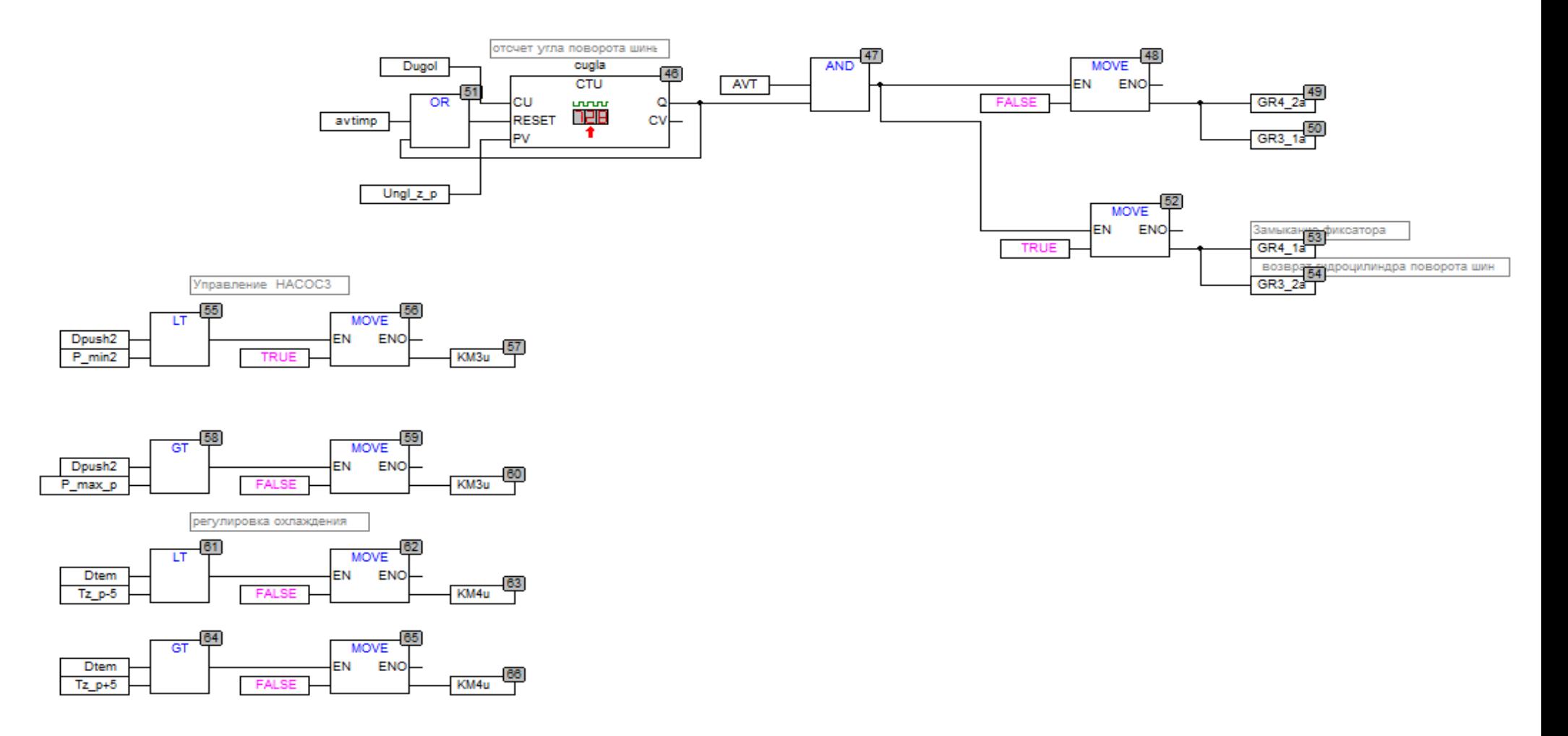

Рисунок 15 - Фрагмент управляющей программы (часть 3)

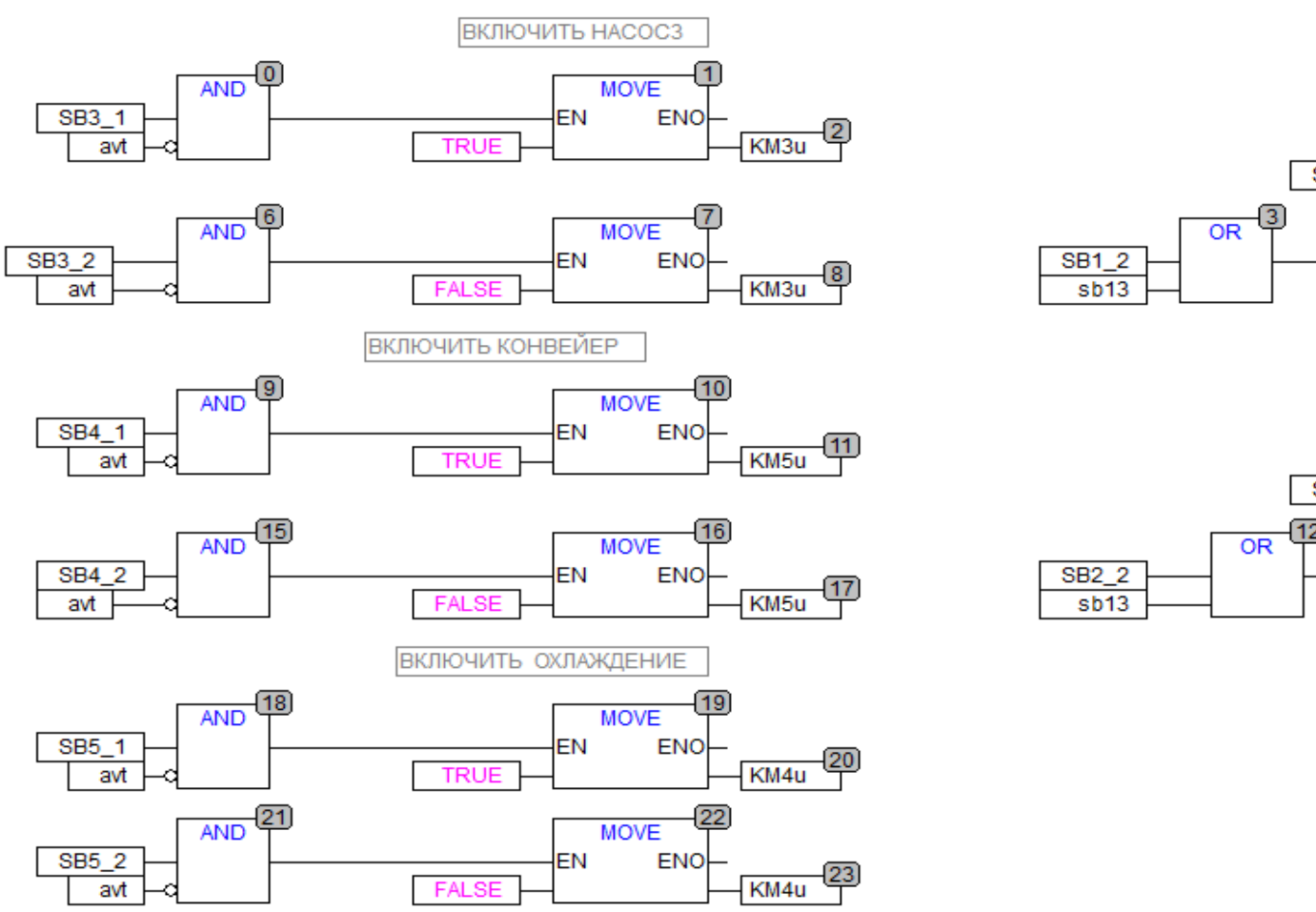

ВКЛЮЧИТЬ НАСОС1

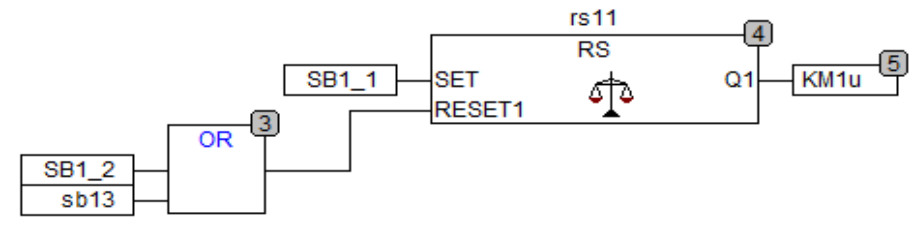

ВКЛЮЧИТЬ НАСОС2

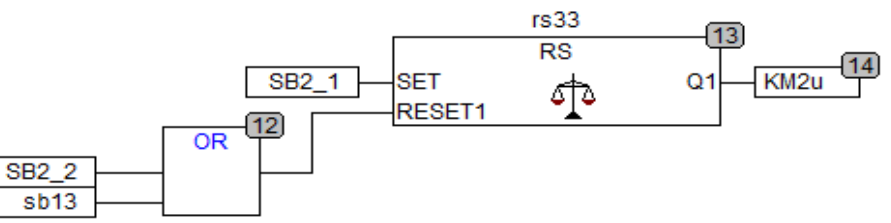

Рисунок 16 - Фрагмент управляющей программы (часть 4)

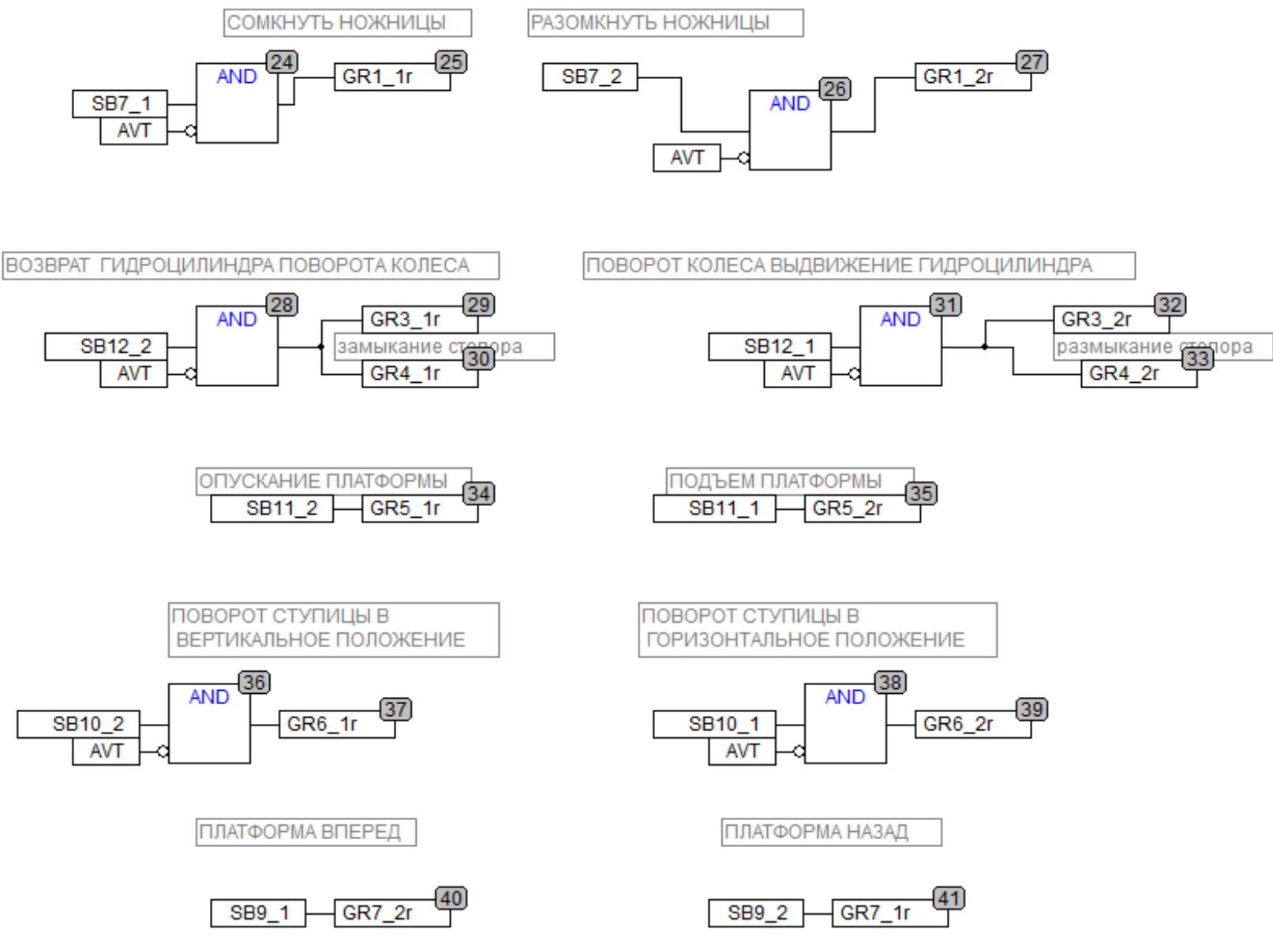

Рисунок 17 – Фрагмент управляющей программы (часть 5)

#### <span id="page-38-0"></span>4 Разработка системы человеко-машинного интерфейса

Человеко-машинный интерфейс (ЧМИ) — инженерные решения, обеспечивающие взаимодействие человека-оператора с управляемыми им машинами [22]. В данном проекте ЧМИ создано при помощи сенсорной панели СП-310. Для программирования сенсорной панели использовалась программа Конфигуратор СП300 [23].

Конфигуратор СП300 – это программа, предназначенная для конфигурирования панелей оператора СПЗхх [24]. Она работает под управлением операционных систем MS Windows XP/Vista/7/8/10.

Конфигуратор позволяет формировать и сохранять пользовательские экраны, отображаемые на экране панели в процессе эксплуатации.

Пользовательские экраны включают наборы базовых элементов, каждый из которых позволяет выполнять определенную задачу проекта. К базовым элементам экрана относятся буквы (русские или английские) и символы, пиктограммы (индикатор, график, линейка, регистр для отображения / редактирования данных, кнопки переключения экранов и другие элементы).

Совокупность экранов образует проект, который можно загрузить в панель или сохранить в виде файла на жестком диске компьютера. После загрузки проекта панель сразу начнет опрашивать регистры ПЛК или других приборов и отображать их значения на дисплее.

В таблице 8 представлены технические характеристики сенсорной панели СП 310 [25].

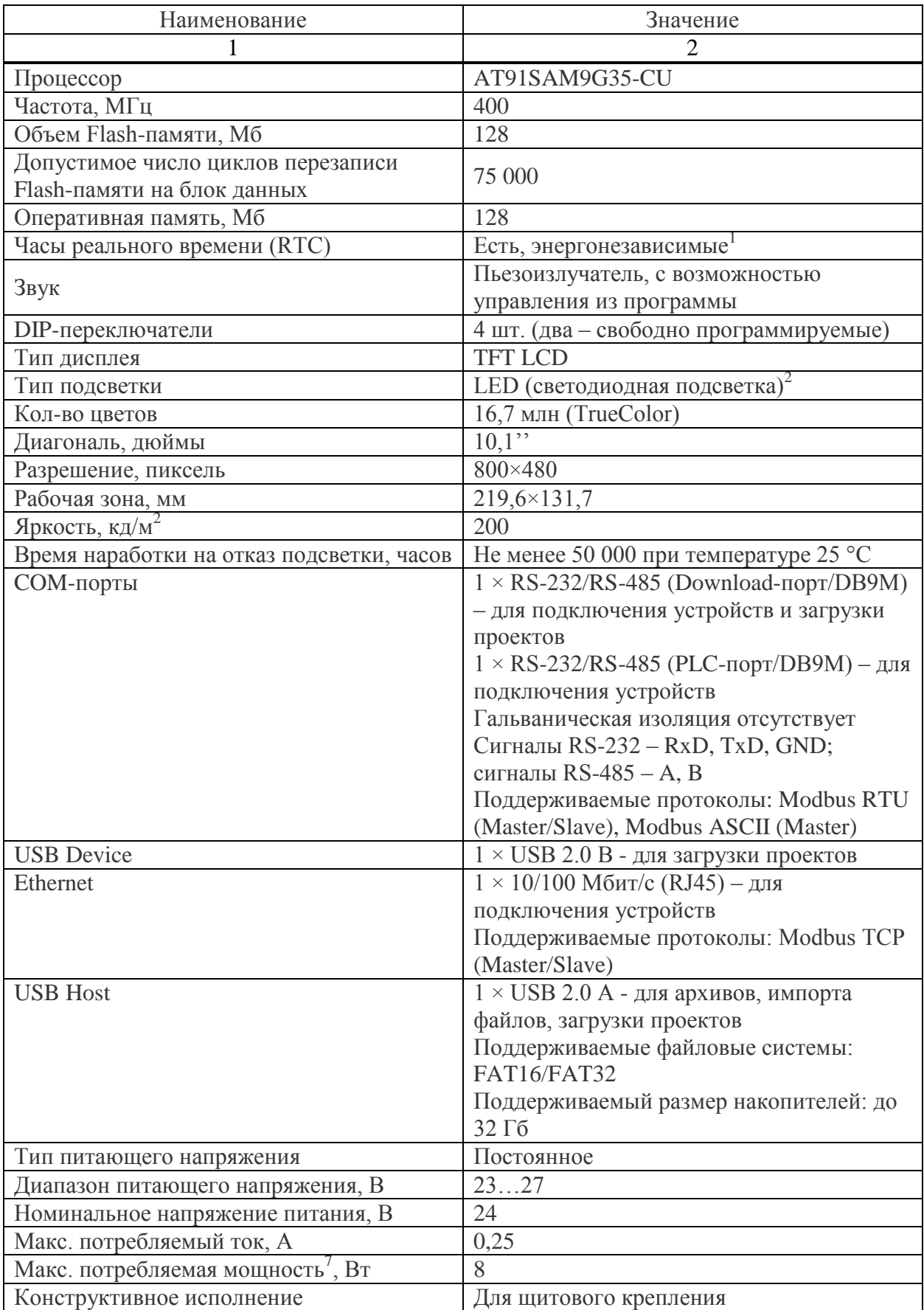

# Таблица 8 – Технические характеристики сенсорной панели СП310

### Окончание таблицы 8

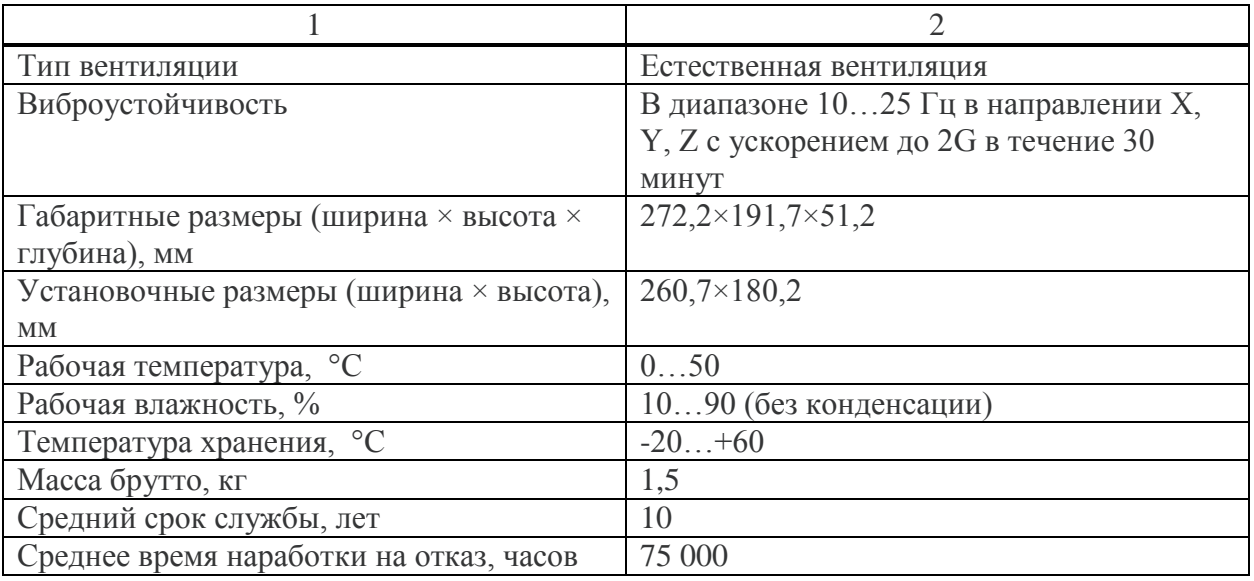

На рисунке 18 - рисунке 23 представлены экраны панели. На первом из данных рисунков представлен главный экран, который отображается после включения питания панели, а также с которого осуществляется переход на другие экраны и возврат с них обратно.

На главном экране в цифровых дисплеях отображается полная информация о текущем состоянии всех элементов системы и установленных параметрах ее работы. В нижней строке экрана в центре расположено окно элемента цифрового ввода, с помощью нажатия на который открывается возможность ввода значения угла поворота колеса (сектора отреза). Некоторые из надписей (сообщений) и кнопок появляются на экране только в случае, если происходит событие, связанное с этим сообщением. Кнопка «ДИАГНОСТИЧЕСКИЕ СООБЩЕНИЯ» открывает экран, на котором могут отображаться сообщения, связанные с неправильной работой установки.

Кнопка «ВКЛЮЧИТЬ СЕТЬ!» появляется в правом нижнем углу, в случае нажатия кнопки-гриб «Аварийный стоп» на передней панели шкафа.

Кнопка «КОНТРОЛЬ СИСТЕМЫ!» открывает экран рисунке 19, который открывает возможность выбора перехода на три других экрана.

Кнопка «КОНТРОЛЬ ДАТЧИКОВ!» открывает экран рисунке 20, на котором в виде световых индикаторов, отображается состояние всех

цифровых датчиков, пускателей и автоматических выключателей. Этот экран можно также использовать для диагностики исправного состояния этих элементов.

Кнопка «НАСТРОЙКА ДАТЧИКОВ!» открывает экран рисунке 21, который при необходимости (например, при замене) позволят вести параметры настройки датчиков. Эти параметры при закрытии данного окна сохраняются в энергонезависимой памяти до тех пор, пока не будут заменены на новые значения.

Кнопка «ВВОД ДАННЫХ!» открывает экран рисунке 22, который, как и предыдущий, при необходимости позволят вести новые параметры, определяющие режим работы установки.

Во избежание несанкционированного доступа, кнопки «НАСТРОЙКА ДАТЧИКОВ!» и «ВВОД ДАННЫХ!» защищены паролем.

Экран «ДИАГНОСТИЧЕСКИЕ СООБЩЕНИЯ» открывается при нажатии соответствующей названию кнопки и содержит информацию, представленную на рисунке 23, содержащем все возможные диагностические сообщения. В обычной ситуации на экране может отображаться только часть из них. Также на главном экране в верхней свободной от графических элементов части отображается аварийные сообщения в случае, если они имеют место: «Неисправен пускатель KM1», «Неисправен пускатель KM2», «Неисправен пускатель КМ3», «Неисправен пускатель КМ4», «Неисправен пускатель КМ5», «Авария транспортера», «Авария датчика температуры», «Авария датчика давления №1», «Авария датчика давления №2». В поле, содержащем указанные сообщения, располагается кнопка «ОК» - кнопка квитирования. Нажатие этой кнопки убирает аварийное сообщение.

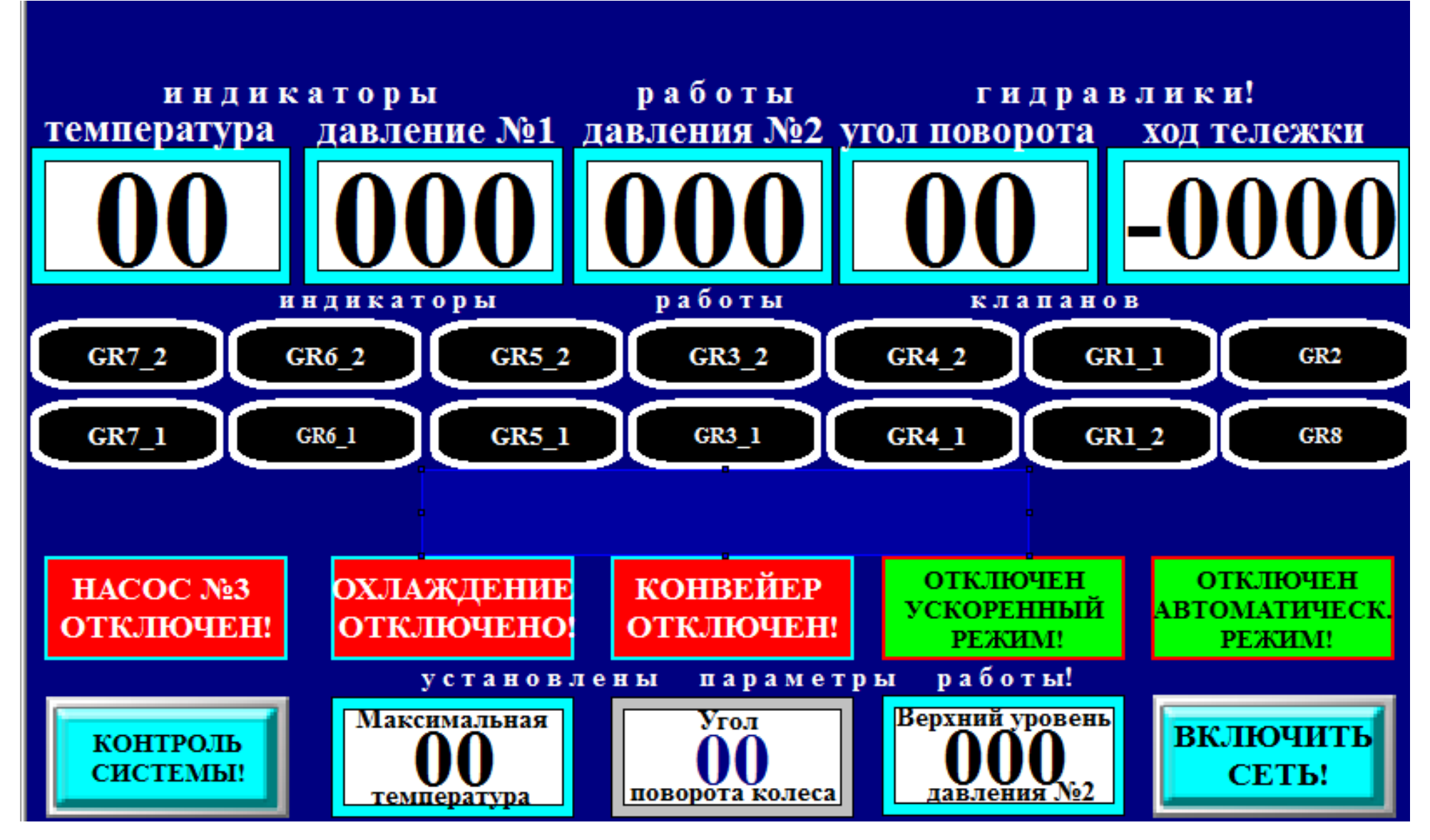

Рисунок 18 - Главный экран панели

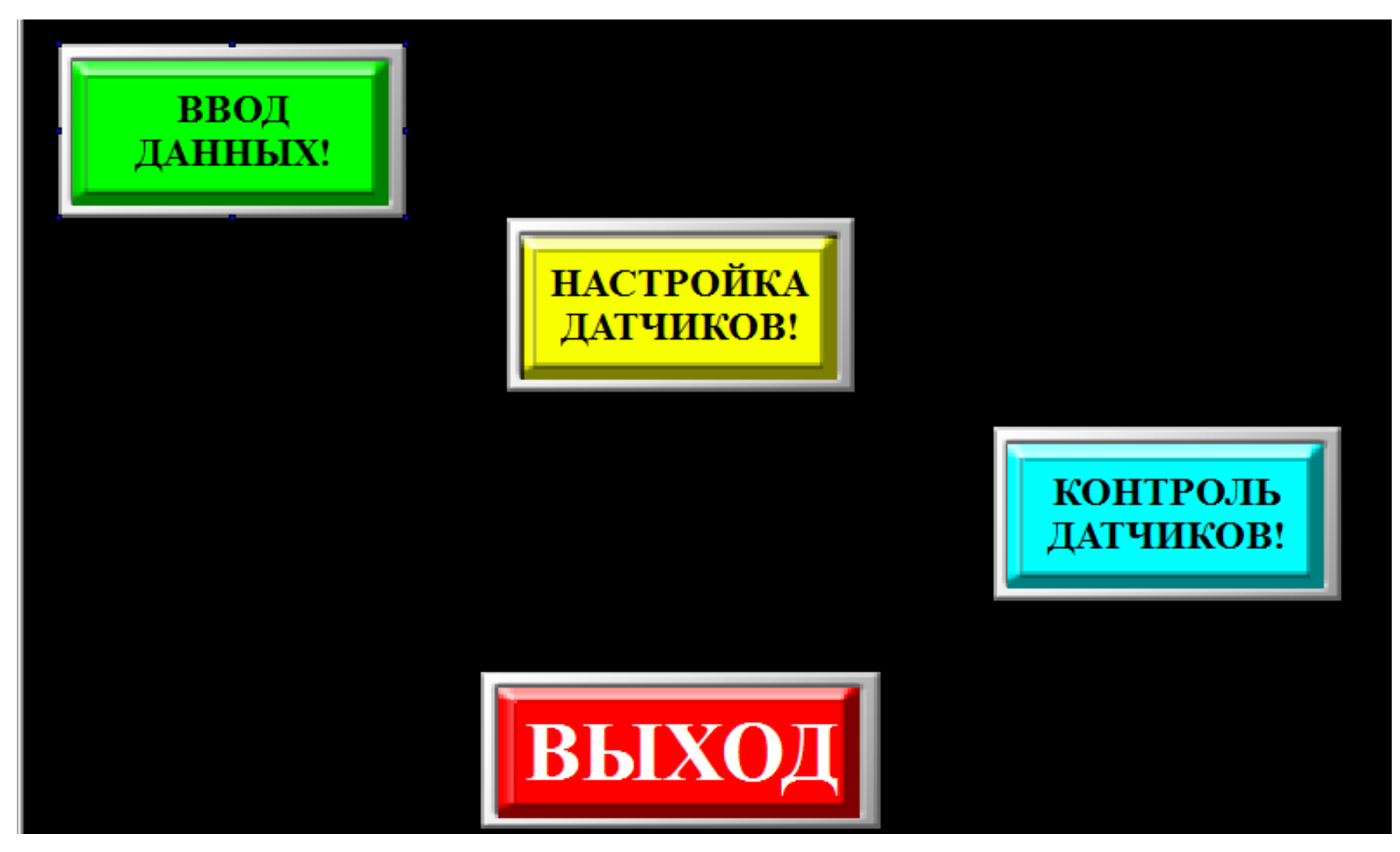

Рисунок 19 - Экран «КОНТРОЛЬ СИСТЕМЫ!»

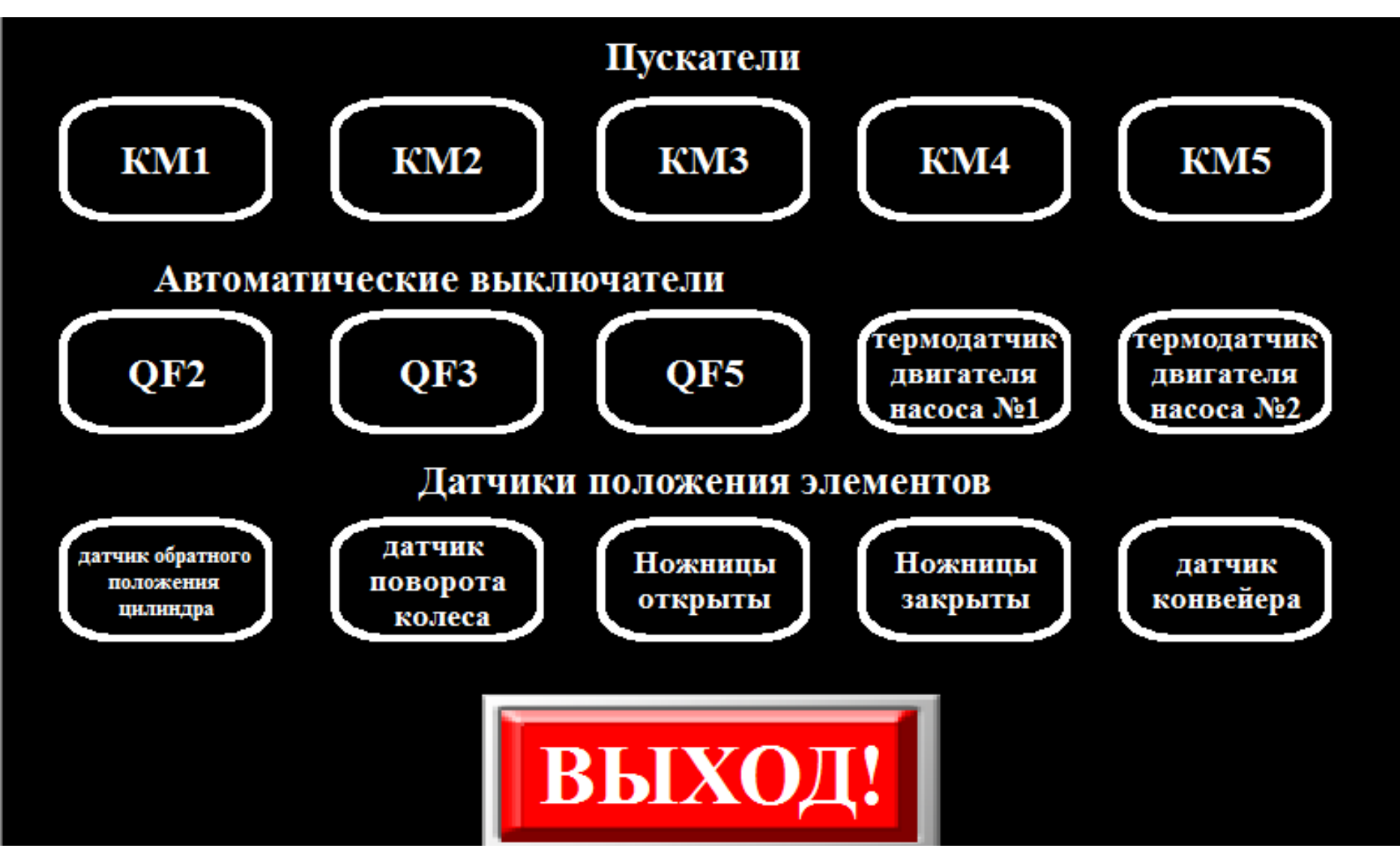

Рисунок 20 - Экран «КОНТРОЛЬ ДАТЧИКОВ!»

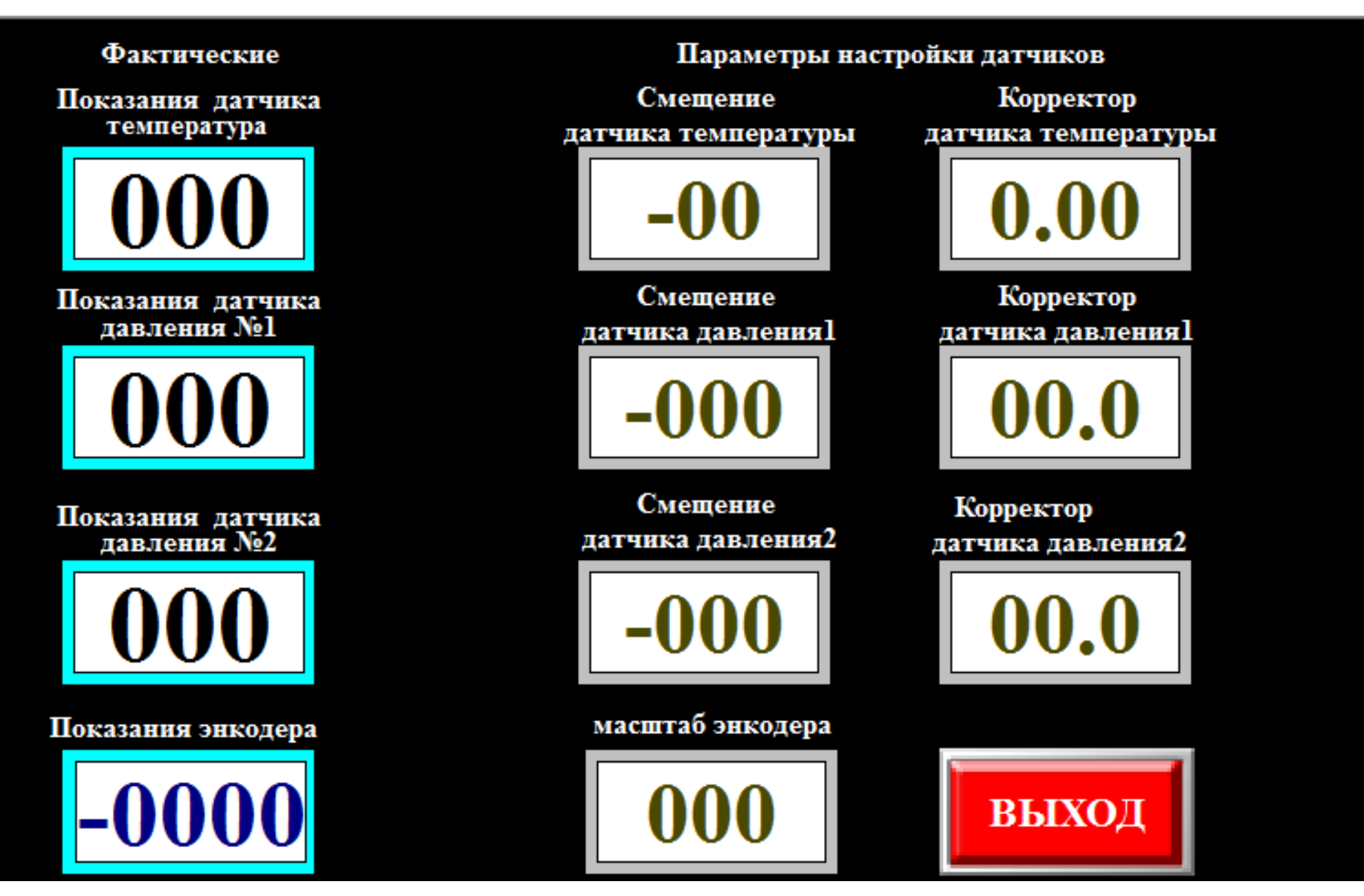

Рисунок 21 - Экран «НАСТРОЙКА ДАТЧИКОВ!»

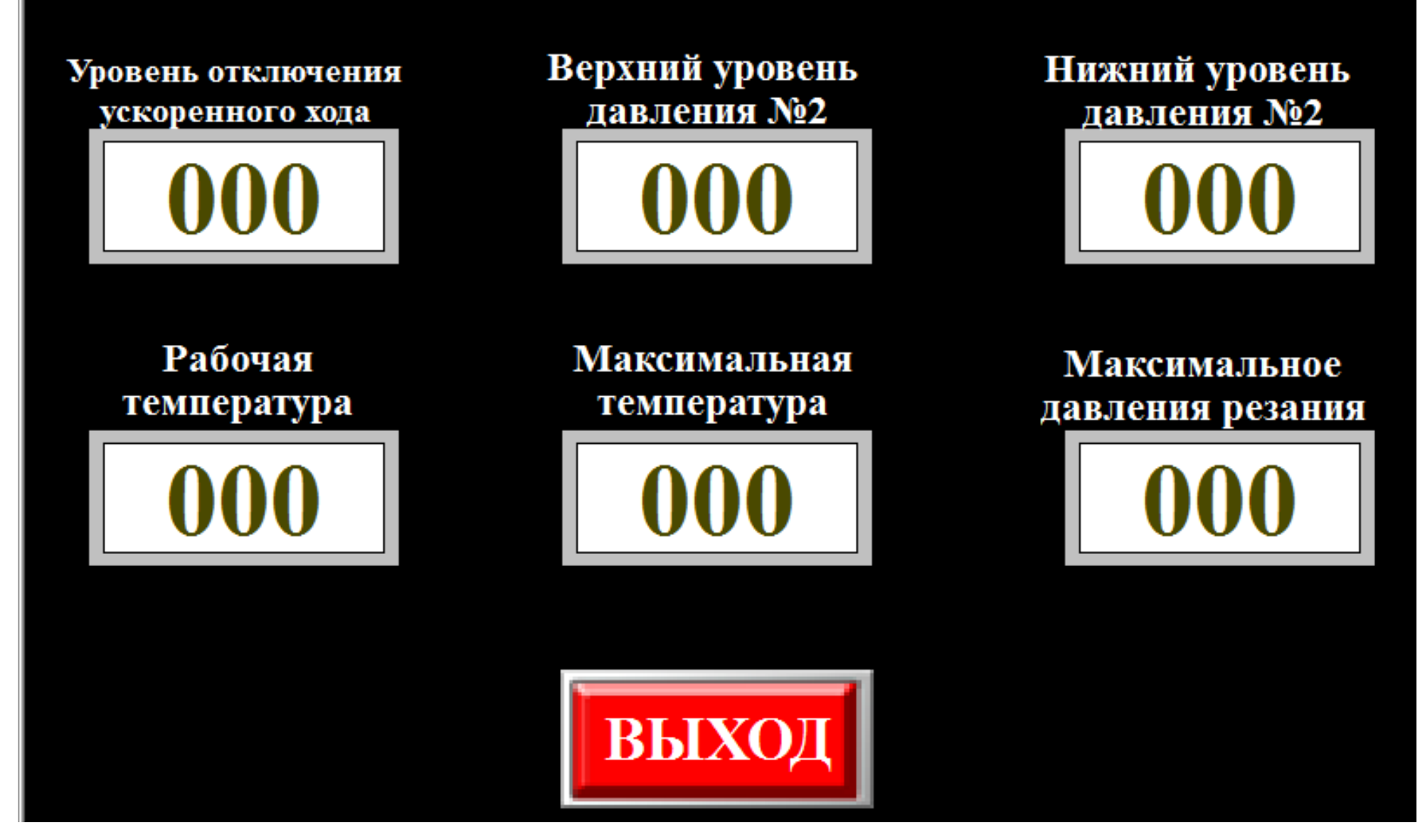

Рисунок 22 - Экран «ВВОД ДАННЫХ!»

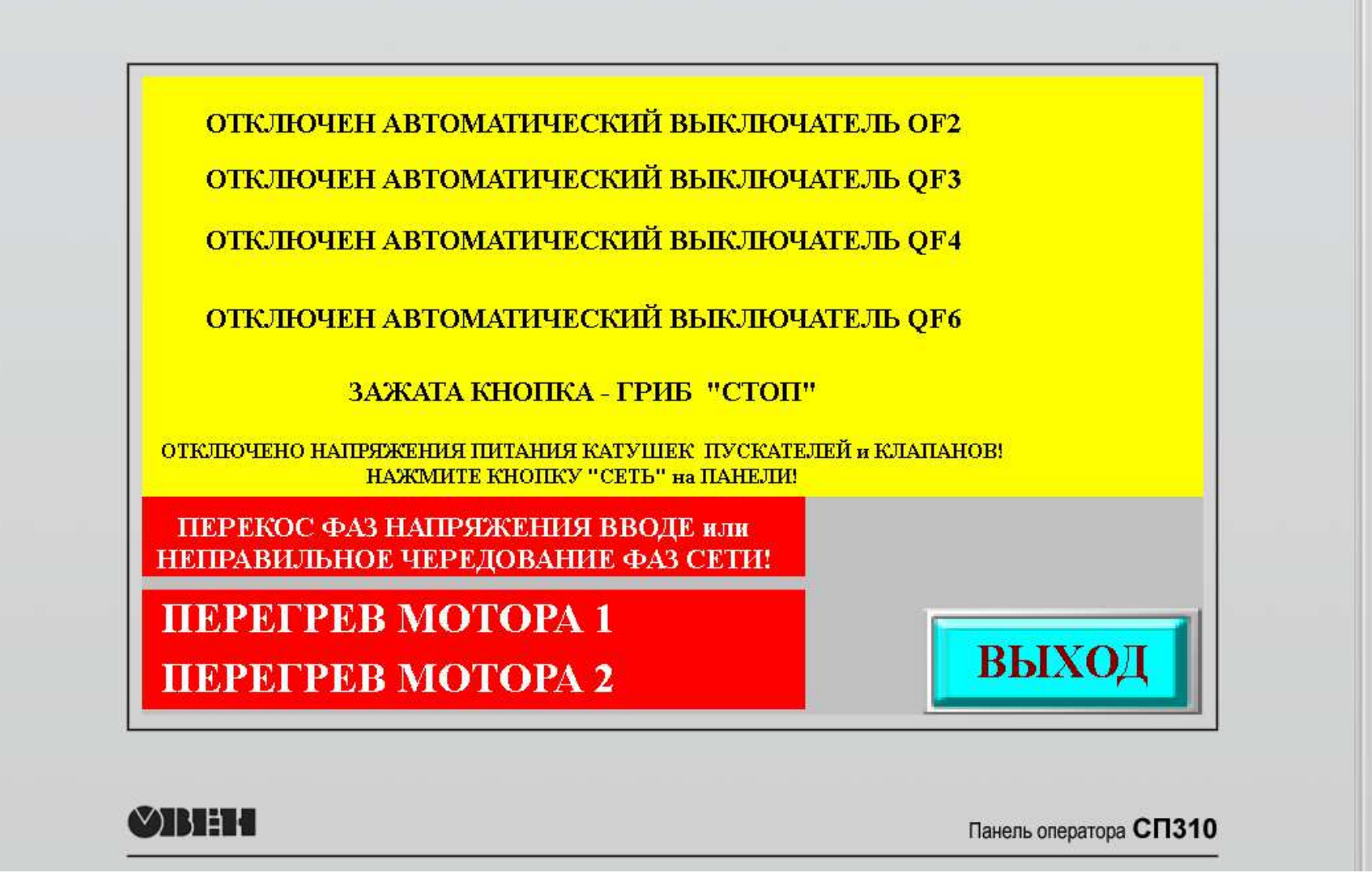

Рисунок 23 - Экран «ДИАГНОСТИЧЕСКИЕ СООБЩЕНИЯ»

### **ЗАКЛЮЧЕНИЕ**

<span id="page-48-0"></span>В выпускной квалификационной работе была модернизирована система автоматического управления установки по утилизации крупногабаритных шин. Так же были разработаны принципиальная и монтажная схемы системы управления. Кроме того, был спроектирован и изготовлен шкаф управления системы автоматики.

Так же был создан алгоритм и программа управления на базе контроллерной системы, состоящей из контроллера ПЛК-100-32, модуля расширения цифровых входов МВВ110-224.16, модуля расширения цифровых выходов MУ100-224.8К и модуля расширения аналоговых входов MBB110-224.8А. Программирование контроллера проводилось в программе CoDeSys 2.3.

Кроме того, был реализован НМІ-интерфейс с использованием сенсорной панели СП310. Для создания экранов управления панели была использована программа «Конфигуратор СП300».

Техническая реализация, основанная на использовании отечественных компонентов, позволила уменьшить стоимость аппаратной части автоматики практически в два раза, по сравнению с зарубежными аналогами

В настоящее время завершены опытно-промышленные испытания, установка отправлена заказчику

### СПИСОК ИСПОЛЬЗОВАННЫХ ИСТОЧНИКОВ

<span id="page-49-0"></span>1. Проблема переработки шин в РФ [Электронный ресурс]: – Режим  $\mu$  προστηπα: [http://www.stanki-ru.ru/poleznaya-informatsiya/problemy-pererabotki-shin](http://www.stanki-ru.ru/poleznaya-informatsiya/problemy-pererabotki-shin-v-rf.html)[v-rf.html](http://www.stanki-ru.ru/poleznaya-informatsiya/problemy-pererabotki-shin-v-rf.html)

2. Утилизация шин в разных отраслях промышленности [Электронный ресурс]: – Режим доступа: https://www.waste.ru/modules/section/ [item.php?itemid=140](https://www.waste.ru/modules/section/%20item.php?itemid=140)

3. Утилизация шин в Хакасии [Электронный ресурс]: – Режим  $\mu$  a actyria: [http://ecology-of.ru/sdat-vtorichnoe-syre/rezina/sdat-pererabotannyu-hiny](http://ecology-of.ru/sdat-vtorichnoe-syre/rezina/sdat-pererabotannyu-hiny-abakane/)[abakane/](http://ecology-of.ru/sdat-vtorichnoe-syre/rezina/sdat-pererabotannyu-hiny-abakane/)

4. Установка для резки крупногабаритных шин «Челюсти» [Электронный ресурс]: – Режим доступа: https://globalplant.ru/tire-recycling/

5. Выбор электрооборудования при проектировании автоматизированных систем [Электронный ресурс]: – Режим доступа: <http://fireman.ru/bd/gost/50571-1/50571-1-23.html>

6. Программируемый логический контроллер ОВЕН [Электронный pecypc]: S7-1200–Режим доступа: <http://www.owen.ru/catalog/93478290>

7. Модули ввода/вывода [Электронный ресурс]: Модули аналогового ввода MB110 – Режим доступа: <http://www.owen.ru/catalog/38519076>

8. Модули ввода/вывода [Электронный ресурс]: Модули аналогового вывода МУ110 – Режим доступа: <http://www.owen.ru/catalog/38521076>

9. Прокопов, А. А. Применение программируемых контроллеров для управления технологическим оборудованием: учебное пособие / А. А. Прокопов, Н. И. Татаринцев, Л. А. Цирлин. – Санкт-Петербург: ГЭТУ, 2011. — 75 c.

10. Видениекс П.О. Проблемно-орентированные микропроцессорные системы в производстве РЭА/ П.О. Видениекс.- М.: Радио и связь, 2005-213с

11. Баранов С.И. Синтез микропрограммных автоматов/С.И. Баранов -Л.: Энергия, 2004- 164 с.

12. Фролов А.В., Фролов Г.В. «Аппаратное обеспечение IBM PC»./А.В. Фролов., Г.В.Фролов.- М.: ДИАЛОГ-МИФИ, 2004- 365 с.

13. Новик Г.Х. Сташин В.В. проектирование цифровых устройств управления объектами сети ЭВМ. Архитектура, принципы построения, реализация./Г.Х. Новик - М.: ДИАЛОГ-МИФИ, 2005- 154 с.

14. CoDeSys – повседневный инструмент программиста ПЛК [Электронный ресурс]: – Режим доступа: [https://avtprom.ru/article/codesys-](https://avtprom.ru/article/codesys-–-povsednevnyi-instrumen)-[povsednevnyi-instrumen](https://avtprom.ru/article/codesys-–-povsednevnyi-instrumen)

15. Язык программирования «IL» [Электронный ресурс]: – Режим доступа: https://www.owen.ru//showthread.php?t=10197

16. Язык программирования «ST» [Электронный ресурс]: – Режим  $\mu$ <sub>μ</sub>ος τγπa: [https://forkettle.ru/vidioteka/tekhnicheskie-nauki/asutp-i-kipia/129](https://forkettle.ru/vidioteka/tekhnicheskie-nauki/asutp-i-kipia/129-oven/prostoe-i-ponyatnoe-programmirovanie-v-codesys/1229-14-yazyk-st) [oven/prostoe-i-ponyatnoe-programmirovanie-v-codesys/1229-14-yazyk-st](https://forkettle.ru/vidioteka/tekhnicheskie-nauki/asutp-i-kipia/129-oven/prostoe-i-ponyatnoe-programmirovanie-v-codesys/1229-14-yazyk-st)

17. Язык программирования «FBD» [Электронный ресурс]: – Режим доступа: <http://www.myshared.ru/slide/226594/>

18. Язык программирования «LD» [Электронный ресурс]: – Режим ɞɨɫɬɭɩɚ: <https://plc24.ru/yazyk-relejnyx-diagramm-ld/>

19. Язык программирования «SFC» [Электронный ресурс]: – Режим ɞɨɫɬɭɩɚ: <http://plc24.ru/yazyk-posledovatelnyx-funkcionalnyx-sxem-sfc/>

20. Язык программирования «СЕС» [Электронный ресурс]: – Режим ɞɨɫɬɭɩɚ: [https://technical\\_translator\\_dictionary.academic.ru/281330/ɹɡɵɤ\\_CFC](https://technical_translator_dictionary.academic.ru/281330/язык_CFC)

21. Руководство пользователя CoDeSys [Электронный ресурс]: – Режим  $\mu$ <sub>20</sub> approx = https://ftp.owen.ru/CoDeSys3/11\_Documentation/00\_CODESYS/CoDeSys

22. Установка связи с Owen ПЛК CoDeSys [Электронный ресурс]: – Pежим доступа: http://owensib.ru/catalog/programmnoeobespechenie/sreda

programmirovaniya\_codesys/sreda\_programmirovaniya\_codesys\_v3\_i\_drugoe\_progr ammnoe\_obespechenie\_dlya\_plk304-308\_spk207\_i\_modus\_-\_codesys\_v3.html

23. Новые подходы к контролю состояния и работы оборудования [Электронный ресурс]: – Режим доступа: [https://controlengrussia.com/cheloveko](https://controlengrussia.com/cheloveko-mashinny-j-interfejs-hmi/)[mashinny-j-interfejs-hmi/](https://controlengrussia.com/cheloveko-mashinny-j-interfejs-hmi/)

24. Конфигуратор СП 300 [Электронный ресурс]: – Режим доступа: <https://www.owen.ru/product/sp3xx/configuration>

25. Технические характеристики сенсорной панели СП310 [Электронный ресурс]: – Режим доступа: <https://www.owen.ru/>product/sp3xx/ specifications

Бакалаврская работа выполнена мной самостоятельно. Использованные в работе материалы и концепции из опубликованной научной литературы и других источников имеют ссылки на них.

Отпечатано в <u>1</u> экземпляре.

Библиография \_25\_\_ наименований.

Электронный экземпляр сдан на кафедру.

 $\begin{array}{ccc} \left\langle \left\langle \begin{array}{cc} 0 & \cdots \end{array} \right\rangle \right\rangle & \cdots & \cdots & \cdots & \cdots \end{array}$ 

(дата)

Буханов И.В.

 $(\text{nd})$  ( $(\text{d})$ 

Федеральное государственное автономное образовательное учреждение высшего образования «СИБИРСКИЙ ФЕДЕРАЛЬНЫЙ УНИВЕРСИТЕТ»

Хакасский технический институт - филиал ФГАОУ ВО «Сибирский федеральный университет» институт

> Электроэнергетика кафедра

> > **УТВЕРЖДАЮ** Заведующий кафедрой ДО Г.Н.Чистяков подпись инициалы, фамилия  $\frac{\sqrt{5}}{2019r}$ .

## БАКАЛАВРСКАЯ РАБОТА

13.03.02 «Электроэнергетика и электротехника» (код и наименование специальности)

Разработка и изготовление системы контроллерного управления установкой

по утилизации покрышек

(наименование темы)

Руководитель <u>Деней (У 06</u>2019г. доцент каф. ЭЭ, к.э.н.)

Е.Я.Глушкин инициалы, фамилия

И.В. Буханов инициалы , фамилия

Выпускник  $\frac{\text{fup}}{\text{nonmeas}}$  15 06 2019г

Нормоконтролер  $\sqrt{\ell_1 - \frac{15}{0000000}}$  6.2019г

И.А. Кычакова

нинциалы, факциия

Абакан 2019